# **Manuale installatore JA 60 Comfort 2003**

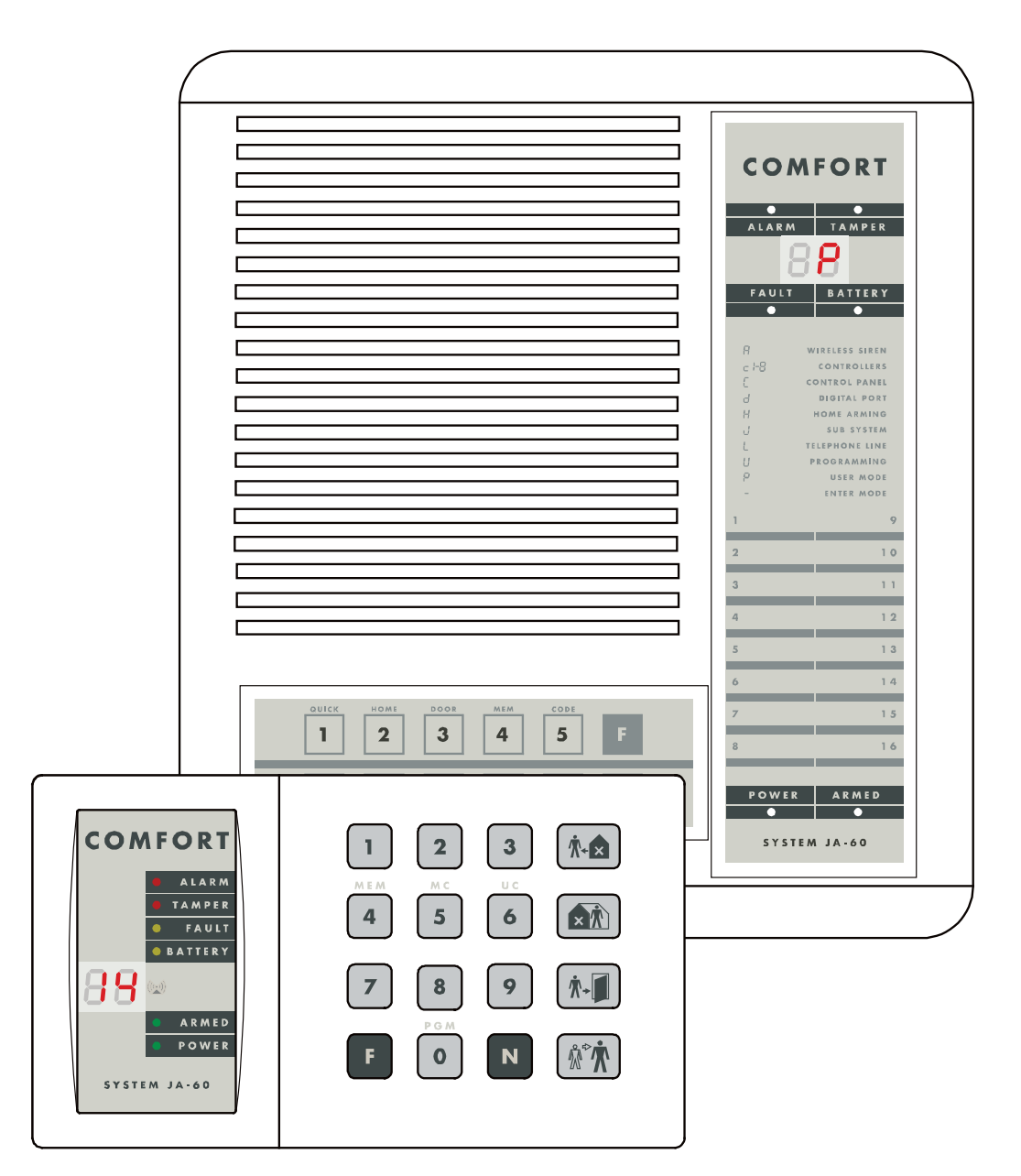

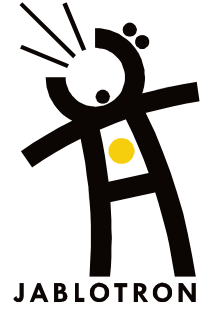

CE 0700 <sup>O</sup>

*Questo manuale è valido per la centrale modello JA-60Kx, SW versioni FM61211 (quadro centrale) e DY61231 (quadro trasmettitore telefonico).* 

*Questa versione e tutte le versioni future permettono l'utilizzo di un'antenna esterna opzionale, di suddividere il programma in 2 aree indipendenti, di bypassare i rilevatori e di programmare l'inserimento e il disinserimento automatico del sistema. Dispone anche di morsetti per collegare l'adattatore AC e la tastiera JA-60E.*

*Per questa centrale è richiesto l'utilizzo del software Comlink Windows v. 54 o superiore, che potete procurarvi dalla nostra home page al sito Jablotron* 

#### **Contenuti:**

# **1. Prima di iniziare**

- - **Installazione della centrale alla centrale della centrale della centrale della centrale della centrale della centrale della centrale della centrale della centrale della centrale della centrale della centrale della central** 2.1. Apertura della centrale anticolare della centrale anticolare della centrale anticolare della centrale anticolare della centrale anticolare della centrale alla parete della centrale alla parete della centrale alla pare
		- 2.2. Fissare la centrale alla parete 44 anno 1220 anno 1220 anno 1220 anno 1220 anno 1220 anno 1220 anno 1220<br>2.3. Installazione dell'antenna
		- 2.3. Installazione dell'antenna 4
		- 2.4. Connessione dell'adattatore AC 400 anno 12.4. Connessione dell'adattatore AC 400 anno 12.5 anno 12.4. Anno 12.5 anno 12.4. Anno 12.4. Anno 12.4. Anno 12.4. Anno 12.4. Anno 12.4. Anno 12.4. Anno 12.4. Anno 12.4. Anno 1
		- 2.5 Connessione alla linea telefonica<br>2.6. Installazione della batteria ausiliaria 5
		- 2.6. Installazione della batteria ausiliaria australiana e controllata australia e controllata della centrale della controllata della controllata della controllata della centrale della centrale della centrale della central
		- Alimentazione della centrale alla controlle controlle studies and studies are studies and studies are studies o<br>2.5. Sono dei rilevatori all'altresse all'altresse all'altresse all'altresse all'altresse all'altresse all'alt
- 
- **3. Installazione dei rilevatori 5**<br> **5. 1. Installazione del rilevatore porta magnetico JA-60N** 3.1. Installazione del rilevatore porta magnetico JA-60N 5
	- 3.2. Installazione del rilevatore di movimento JA-60P 6
- **4. Autoapprendimento dei rilevatori e dei telecomandi**<br>4.1. Procedura per l'autoapprendimento dei rilevatori e dei telecomandi o tastiere<br>7
	- 4.1. Procedura per l'autoapprendimento dei rilevatori e dei telecomandi o tastiere<br>4.2 Deutoapprendere o cancellare un rilevatore o un'unità di controllo in/da una posizione prescelta Autoapprendere o cancellare un rilevatore o un'unità di controllo in/da una posizione prescelta<br> **Trilevatori, dei telecomandi e delle tastiere** 8
- 
- **5. Test dei rilevatori, dei telecomandi e delle tastiere 8**
	- 5.1. Test del rilevatore porta magnetico JA-60N 8<br>5.2. Test del rilevatore di movimento JA-60P 8
	- 5.2. Test del rilevatore di movimento JA-60P 8.2. Test del rilevatore di movimento JA-60P 8.2. Test del telecomando e della tastiera anticological di movimento del superior di movimento del superior di movimento del provin
	- 5.3. Test del telecomando e della tastiera e superiorista del superiorista del superiorista del superiorista d<br>5.4. Registrazione dell'ubicazione di un rilevatore e superiorista del superiorista del superiorista del super 5.4. Registrazione dell'ubicazione di un rilevatore e servere superiori di un rilevatore e servere superiori di<br>**19. Servere 19. Servere 19. Servere superiori di un rilevatore e servere superiori di un rilevatore di un ril**

# **6. Completare l'installazione 9**

6.1. Specifiche 10. In the set of the set of the set of the set of the set of the set of the set of the set of the set of the set of the set of the set of the set of the set of the set of the set of the set of the set of t

# **7. Collegamento dei dispositivi esterni 11**

- 
- 7.1.Morsetti della centrale 11 7.2. Utilizzo dei sensori esterni con JA-60N<br>Programmazione della centrale il controlle dell'altri sull'altri sulla controlla della centrale il controlle d
- **8. Programmazione della centrale 12**
	- 8.1. Test del sistema 14
	- 8.2. Autoapprendimento (istruzione) degli accessori senza filo **14<sup>3</sup> chief e di accessori senza filo 14**<br>8.3. Ritardo di entrata/uscita 14
	- 8.3. Ritardo di entrata/uscita alla controllativa di un segundo di entrata di stati di un segundo di entrata/uscita<br>14. Sulla controllati di un segundo di entrata di un segundo di un segundo di un segundo di un segundo di
	- 8.4. Durata allarme 15
	-
	- 8.5. Funzioni di uscita PgX e PgY<br>8.6. Inserimento messaggio registrato e numero di telefono in modalità utente in all'originale all'originale d 8.6. Inserimento messaggio registrato e numero di telefono in modalità utente<br>8.7. In Test disturbi del segnale radio all'antica di telefono in modalità utente all'antica di superiore di s
	- 8.7. Test disturbi del segnale radio del segnale radio del segnale del segnale del segnale del segnale del segnale del segnale del segnale del segnale del segnale del segnale del segnale del segnale del segnale del segnale
	- 8.8. Controllo di comunicazione regolare 16 anno 1620 anno 1620 anno 1620 anno 1620 anno 1620 anno 1620 anno 16<br>8.9. Neset attivato 1620 anno 1620 anno 1620 anno 1620 anno 1620 anno 1620 anno 1700 anno 1700 anno 1700 anno
	- 8.9. Reset attivato 16
	- 8.10. Autoapprendimento della centrale ad un UC-216, 222, JA-60K ecc.<br>8.11 Nessun codice richiesto per E1 E2 E3 E4 & E9
	- 8.11 Nessun codice richiesto per F1, F2, F3, F4 & F9 16 16 16 17 17 18 18 18 18 18 18 18 18 18 18 19 17 17 17 1<br>17 S.12. Inserimento parziale con F2 (sistema non diviso)
	- 8.12. Inserimento parziale con F2 (sistema non diviso) and the series of the series of the series of the series of the series of the series of the series of the series of the series of the series of the series of the serie
	- 8.13. Allarme sirena 17
	-
	- 8.14. Indicazione acustica ritardo di uscita<br>8.15. Indicazione acustica ritardo di uscita in inserimento parziale<br>17 8.15. Indicazione acustica ritardo di uscita in inserimento parziale<br>8.16. Indicazione acustica ritardo di entrata in inserimento parziale in all'anno 17
	-
	- 8.16. Indicazione acustica ritardo di entrata in all'anno 17<br>17. Indicazione acustica ritardo di entrata in all'anno 18.17. In all'anno 18.17. In all'anno 18.18. In all'an<br>18.17. In acuti per l'inserimento e il disinserime 8.17. Toni acuti per l'inserimento e il disinserimento<br>8.18. Allarme a sirena in inserimento e disinserimento parziale
	- 8.18. Allarme a sirena in inserimento e disinserimento parziale<br>8.19. Allarme sirena senza fili
	-
	- 8.19. Allarme sirena senza fili<br>8.20. Indicazione dei problemi del sistema durante l'inserimento parziale antico antico del sinte del sistema 8.20. Indicazione dei problemi del sistema durante l'inserimento parziale<br>8.21. Divisione della centrale 19
	- 8.21. Divisione della centrale anno 19. Il suoi suoi suomentaria et suomentaria et suomentaria et suomentaria e<br>19.22. Indirizzamento dei rilevatori alle sezioni
	-
	- 8.22. Indirizzamento dei rilevatori alle sezioni alla surface della surface della surface della surface dei co<br>19 anni 19 anni 19 anni 19 anni 19 anni 19 anni 19 anni 19 anni 19 anni 19 anni 19 anni 19 anni 19 anni 19 ann
	- 8.23. Indirizzamento dei codici utente alle sezioni anno 19<br>19.24. Indirizzamento delle unità di controllo senza fili alle sezioni anno 19
	- 8.24. Indirizzamento delle unità di controllo senza fili alle sezioni<br>8.25. Impostazione automatica in inserimento/disinserimento 8.25. Impostazione automatica in inserimento/disinserimento in all anno 19<br>8.26. Impostazione ora e data in 20
	-
	- 8.26. Impostazione ora e data<br>8.27. Impostazione del nuovo 8.27. Impostazione del nuovo codice di servizio (installatore)
- Inserimento Modo Utente 20<br>**Serimento Modo Utente** 20<br>**Ione messaggio vocale e Pager**
- **9. Impostazione messaggio vocale e Pager 21**
	- 9.1. Impostazione numero di telefono il controllo superiori di controllo superiori di controllo di controllo di<br>9.2. Registrazione messaggio(i) vocale(i) il controllo superiori di controllo di controllo di controllo di con
	- 9.2. Registrazione messaggio(i) vocale(i) and the set of the set of the set of the set of the set of the set of the set of the set of the set of the set of the set of the set of the set of the set of the set of the set of
	- 9.3. Test combinatore telefonico **22**<br>9.4. Metodo di combinazione telefonica **22**
	- 9.4. Metodo di combinazione telefonica anche in all'anno 1992 all'estate anche in all'estate anche in all'estate anche in all'estate anche in all'estate anche in all'estate anche in all'estate anche in all'estate anche in
	- 9.5. Innesco combinatore telefonico\* 23<br>9.6. Controllo linea telefonica 23
	-
- 9.3. Controllo linea telefonica<br> **19.6. Controllo linea telefonica**<br>
23. 23 **10. Per abilitare un computer remoto a comporre un numero (teleassistenza) 23**
	- 10.1. Reazione ad una chiamata in arrivo and anno 1992 and 24 anno 240.<br>10.2. Impostazione del codice di accesso remoto anno 240.
	- 10.1 Impostazione del codice di accesso remoto anno 124.24. Impostazione del codice di accesso remoto anno 124<br>124. Impostazione del codice di accesso remoto
- 
- **11. Reset di default della centrale 24 12. Impostazione comunicazione con la stazione di monitoraggio 24**
	- 12.1. Impostazione del codice di rapporto del 25 del 25 del 26 del 26 del 26 del 27 del 27 del 27 del 27 del 2<br>12.2. Impostazione del codice di account
	- 12.2. Impostazione del codice di account anno 125 anno 125 anno 126.<br>12.3 Impostazione protocollo e formato anno 126.
	-
	- 12.3 Impostazione protocollo e formato<br>12.3 Impostazione pausa per la ricomposizione del numero telefonico 12.4. Impostazione pausa per la ricomposizione del numero telefonico<br>12.5. Inserimento del numero di telefono 26
	- 12.5. Inserimento del numero di telefono e all'antista della sua stattua della sua stattua della provincia di<br>12.6. Reset combinatore telefonico digitale e all'antista di sua stattua di sua stattua di sua stattua di sua
	- 12. Reset combinatore telefonico digitale and announced and a set of the combinatore telefonico digitale 27<br>12. Reset control della stazione di monitoraggio
- **13. Tavola dei codici di rapporto della stazione di monitoraggio 27**
	- 13.1. Struttura interna del protocollo Contact ID 29<br>13.1. In del Personal Computer con JA-60
- **14. Interfaccia del Personal Computer con JA-60 30 15. Accesso remoto al sistema (teleassistenza) 31**
- 
- 15.1 Stabilire una connessione con una centrale remota attraverso un computer **15.1 State 16.1 State 16.1 State 1**<br>egole base consigliate all'installatore professionista
- **16. Regole base consigliate all'installatore professionista 31**
- **17. Tavola di individuazione dei guasti 32 18. Possibilità di estendere il sistema 33**
- 18.1 Estensione del sistema con un sistema secondario antico all'anno 1933 i superiori di superiori di superio<br>Sione d'insieme delle parti di JA-60
- **19. Visione d'insieme delle parti di JA-60 34**

La ringraziamo per aver acquistato il sistema di allarme Jablotron. L'affidabilità del sistema dipende da un'adeguata installazione. Consigliamo di far installare questo sistema di allarme da un installatore. Contatti il suo distributore Jablotron per ricevere il nominativo di un installatore qualificato. Il produttore non si assume alcuna responsabilità per i danni che potrebbero essere causati da un'installazione sbagliata o da un utilizzo improprio del sistema.

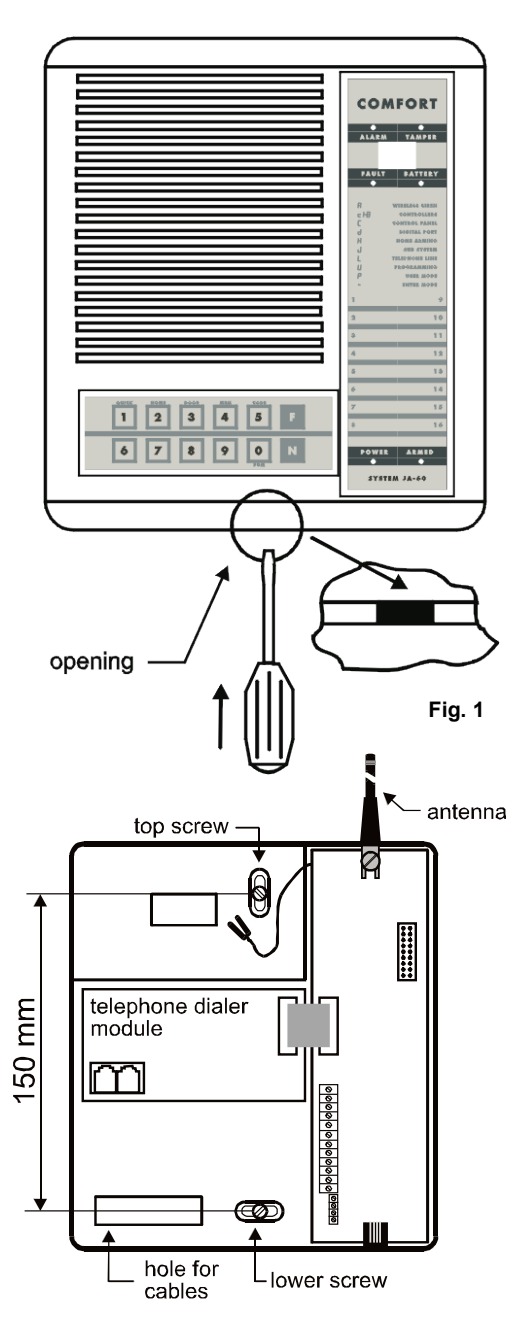

**Fig.2**

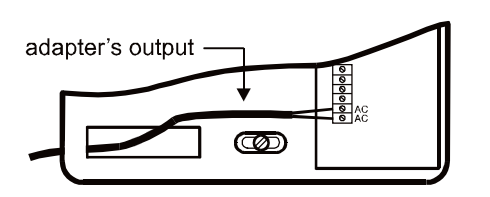

**Fig. 3 connessione adattatore 15VAC**

# **1. Prima di iniziare**

Per prima cosa scegliete i punti migliori dove sistemare i sensori e gli accessori. Per questa operazione dovete tenere conto della sicurezza dell'edificio e delle regole base per una buona comunicazione radio. La portata degli accessori senza filo dalla centrale è di circa 100 metri in condizioni ottimali. Però i materiali di costruzione possono assorbire od ostruire i segnali radio, e la comunicazione può anche essere disturbata dall'interferenza di altri segnali radio. Per tutte queste ragioni dovreste tener conto di una portata inferiore per le installazioni in interni. La centrale controlla i segnali radio durante l'installazione e se la qualità della comunicazione con gli accessori non è sufficiente, questo accessorio o sensore non potrà essere autoappreso al sistema. Nessuna parte del sistema, tranne la sirena esterna JA-60A, è adatto ad uso in esterni.

Potete connettere il vostro PC alla centrale JA-60, utilizzando il cavo di connessione PC-60A e il software Comlink (vedi parte 14). Questa opzione è adatta per una facile programmazione, diagnostica e immagazzinamento dei dati riguardanti l'installazione.

# **2. Installazione della centrale**

La centrale deve essere facilmente accessibile, ma non molto visibile. Devono esserci a disposizione una presa di corrente e una linea telefonica (se il sistema dispone di combinatore telefonico incorporato).

### **2.1. Apertura della centrale**

- Premente sulla linguetta in basso nella fessura utilizzando un cacciavite sottile e piatto.
- Togliete il coperchio e tirate delicatamente il cavo per disinserirlo dal quadro.

### **2.2. Fissare la centrale alla parete**

La superficie della parete deve essere piana uniforme. Evitate di fissare la centrale in punti dove l'antenna possa essere vicino a grandi oggetti metallici.

- Ci sono due fori per le viti dietro al pannello posteriore.
- Praticate un foro nella parete e inserite uno dei tasselli di plastica forniti per la vite superiore.
- Avvitate parzialmente la vite, lasciando che parte della testa sporga.
- Appoggiate l'alloggiamento posteriore sopra la vite e fatelo scorrere in modo che la vite si trovi al centro del foro.
- Adesso segnate la posizione della vite inferiore attraverso il foro dell'alloggiamento. Praticate il secondo foro ed inserite un altro tassello di plastica.
- Rimontate nuovamente l'alloggiamento sulla vite superiore.
- Non fissate la vite inferiore finché i cavi della centrale non saranno collegati (adattatore AC, linea tel., sirena aggiuntiva, ecc. – vedi descrizione sotto).

### **2.3. Installazione dell'antenna**

- Fissate l'antenna di gomma al foro con la vite sulla destra sul pannello interno.
- L'antenna opzionale esterna AN-01 può essere utilizzata per migliorare la comunicazione radio della centrale. Il connettore con l'indicazione AN per l'antenna opzionale si trova sulla parte superiore del pannello della centrale. Se l'antenna esterna opzionale è connessa, non si deve utilizzare l'antenna di gomma.

### **2.4. Connessione dell'adattatore AC**

• Collegate il cavo di uscita dell'adattatore (15VAC) alla centrale e connettetelo ai morsetti della centrale indicati con AC (vedi fig. 3.) – polarità arbitraria. **Non collegate ancora l'adattatore AC alla parete.**

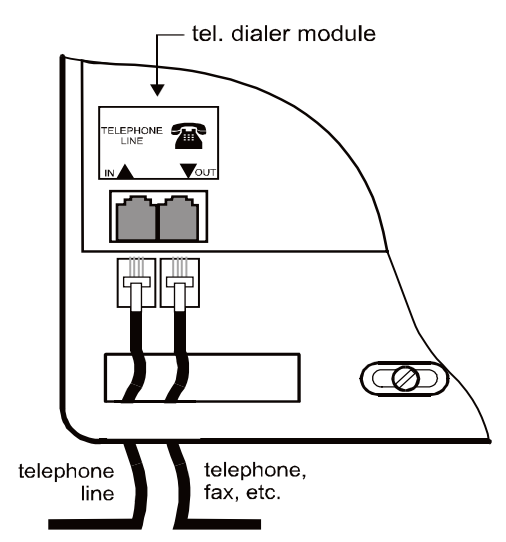

#### **Fig.4 Connessione alla linea t lefonica TNV-3** adhesive back up tape battery R front panel connector i sa sa Í ↳ tel. dialer module lm  $\circledcirc$

 $\rightarrow$ PC or JA-60E connector -

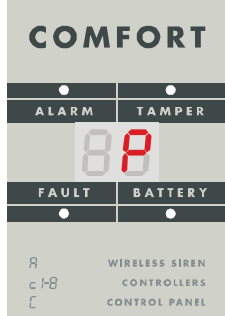

### **2.5 Connessione della linea telefonica**

(solo per i modelli con combinatore telefonico incorporato opzionale)

- Utilizzate il cavo telefonico fornito per collegare la linea telefonica alla presa jack IN all'interno della centrale (vedi fig. 4),
- Collegate un telefono, un fax o un altro apparecchio collegato alla linea telefonica alla presa jack OUT, indicata con il simbolo del telefono
- Quando la centrale è in modalità di normale stand by, la linea telefonica e tutti gli apparecchi collegati funzioneranno normalmente. *Il combinatore telefonico può essere collegato solo alla rete PSTN*

### **2.6. Installazione batteria ausiliaria**

*ATTENZIONE – Non effettuate, in nessun caso, un collegamento in corto dei morsetti della batteria!* 

- Sistemate e distendete i cavi al di sotto della centrale e stringete le viti della centrale. (Assicuratevi che il pannello non sia storto.)
- Rimuovete il foglio di copertura dal nastro adesivo all'interno dello scomparto della batteria (vedi fig. 5),
- Fate scorrere il connettore nero del cavo che si trova all'interno dello scomparto della batteria nel morsetto nero della batteria (negativo),
- Infilate la batteria nello scomparto della batteria in modo che il morsetto nero sia all'interno, e la batteria sia fissata al nastro adesivo.

#### • **Non collegate il cavo rosso al morsetto rosso**

*Nota: La centrale normalmente carica la batteria. La batteria può fornire più di 12 ore di alimentazione alla centrale nel caso in cui si verificasse l'interruzione dell'alimentazione AC. Prima che la batteria si scarichi completamente, la centrale innescherà un allarme tecnico e la batteria sarà scollegata elettronicamente per evitare un guasto. Quando il collegamento con la corrente AC sarà ripristinato, la batteria sarà ricaricata automaticamente.* 

### **2.7. Alimentazione della centrale**

- Collegate il connettore rosso del cavo al morsetto rosso della batteria (positivo)
- Ricollegate il cavo del pannello anteriore al quadro principale all'interno dell'alloggiamento posteriore.
- Riapplicate il pannello anteriore appoggiando la parte superiore del pannello frontale sulla parte superiore del pannello posteriore e poi premendo la parte inferiore contro la parete (la linguetta scatterà).

Infilate l'adattatore AC alla presa di corrente nella parete.

 Il display LED della centrale indicherà una "**P**", confermando che il sistema Si trova in modalità programmazione

*Nota: se non viene visualizzata una "P" in questo momento, la centrale non si trova attualmente in impostazione di default. Effettuate un reset di default. (vedi sezione 11).*

# **3. Installazione dei rilevatori**

Non installate i rilevatori vicino a grandi oggetti metallici (che potrebbero ostacolare la comunicazione radio). Quando scegliete dove collocare i rilevatori tenete a mente che le batterie vanno sostituite di tanto in tanto (circa una volta l'anno). Qui sotto troverete le indicazioni basilari per effettuare l'installazione del JA-60N (rilevatore porta magnetico), e il JA60P (rilevatore di movimento). Se installate anche altri accessori o rilevatori (rilevatore di fumo, rilevatore di gas, tastiera remota, sirena senza fili, ecc.), fate riferimento ai manuali forniti con ogni singolo accessorio.

### **3.1. Installazione del rilevatore porta magnetico JA-60N**

Il JA-60N rileva l'apertura e la chiusura di una porta o di una finestra. Dispone anche di entrate per sensori esterni (vedi sezione 7.2.). Ogni rilevatore è dotato di un magnete (il movimento del magnete innesca il sensore interno del rilevatore). Consigliamo di fissare l'unità di rilevamento sulla parete o sul telaio della porta o della finestra, con il magnete posto sulla parte mobile delle stesse.

- Aprite il coperchio del rilevatore premendo la linguetta interna vedi fig. 7
- Installate il rilevatore nel punto prescelto utilizzando le due viti fornite.
- Assicuratevi che l'antenna sia verticale (puntando verso l'alto o verso il basso)
- Fissate il magnete, utilizzando le viti fornite, alla parte mobile della porta o della finestra, e fissate il suo coperchio. Lo spazio tra il rilevatore e il magnete non deve superare i 5mm quando la porta è chiusa (vedi fig. 7)
- **Attenzione**: né il rilevatore né il magnete devono essere fissati direttamente su di una superficie metallica. Se non c'è altra scelta si dovrebbe utilizzare un cuscinetto di protezione (in plastica, legno, ecc.) di 5mm o più di spessore al di sotto del rilevatore e del magnete.

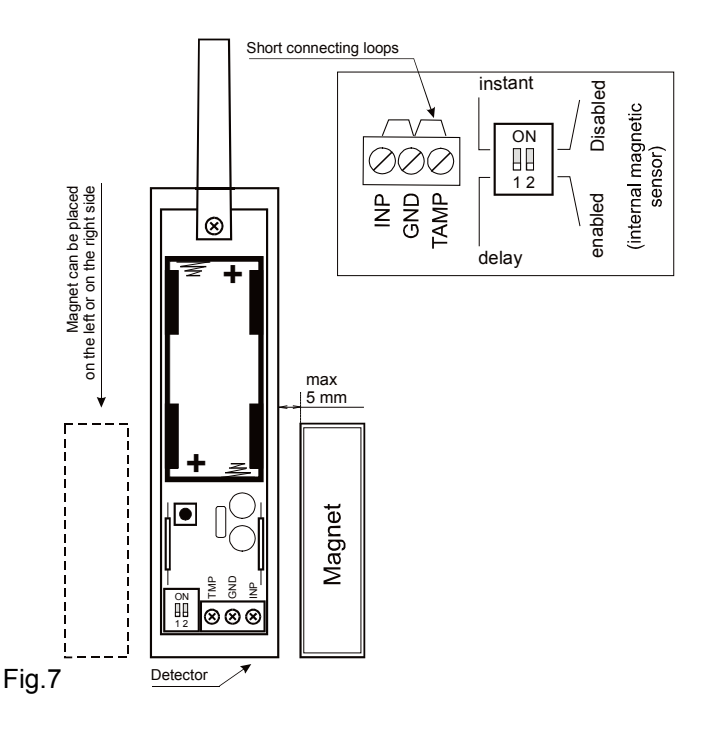

- Utilizzate l'interruttore DIP n. 1 per scegliere se la reazione del sistema all'apertura della porta debba essere istantanea o ritardata (porta d'entrata principale). L'interruttore n. 2 si deve trovare sulla posizione OFF. Vedi fig. 7.
- Controllate che tutti e 3 i morsetti del rilevatore siano collegati tra loro con circuiti di connessione in corto.
- Installate gli altri rilevatori magnetici JA-60N nello stesso modo.
- **Assicuratevi di aver lasciato tutti i rilevatori JA-60N senza copertura e senza batterie installate**.

#### **3.2. Installazione del rilevatore di movimento JA-60P**

Utilizzando il supporto fornito, il rilevatore JA-60P può essere fissato sulla parete o in un angolo. Si consiglia di installarlo ad un'altezza che può variare da 2 a 2,5 metri dal pavimento. La portata del rilevatore può arrivare a 12 metri e presenta un angolo di rilevazione di 120° (vedi fig. 11). Non sistemate il rilevatore vicino ad una griglia per il riscaldamento o l'areazione o vicino ad un oggetto che cambia spesso temperatura. Il JA-60P non deve essere collocato vicino ad elementi che generino un forte segnale elettromagnetico (trasmettitori, regolatori elettronici, ecc.). Evitate i punti con intensa circolazione di aria.

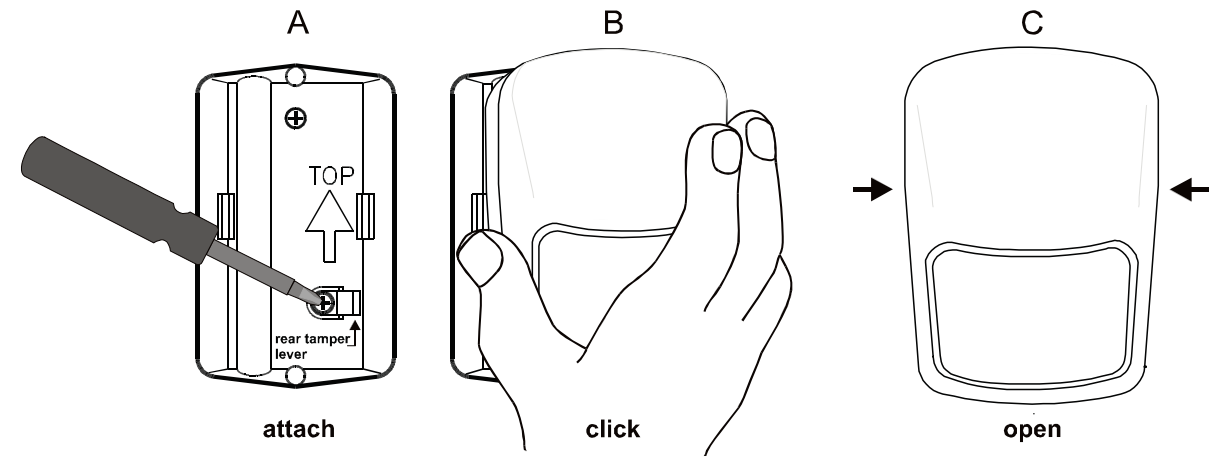

- **A.** Fissate il supporto con le due viti fornite, assicurandovi che la freccia all'interno del supporto punti verso l'alto. Consigliamo di fissare una vite nel foro predisposto sulla leva del sensore anti-manomissione (vedi fig. 9. A). Il secondo foro può essere facilmente praticato, premendo su quelli già impostati. Fissate bene le viti, assicurandovi che il supporto non sia storto.
- **B.** Premere sull'intero rilevatore (incluso il coperchio). Entrambe le linguette devono scattare. Controllate che i rilevatori siano ben fissati.
- **C.** Aprite il coperchio del rilevatore (premete su entrambi i lati, a 1/3 dalla sommità)
- **D.** Selezionate una reazione istantanea o ritardata del sistema per l'innesco del rilevatore utilizzando DIP SW 2 (vedi fig. 10)
- **E.** Installate gli altri rilevatori di movimento JA-60P nello stesso modo, lasciandoli tutti **senza copertura e senza batterie**

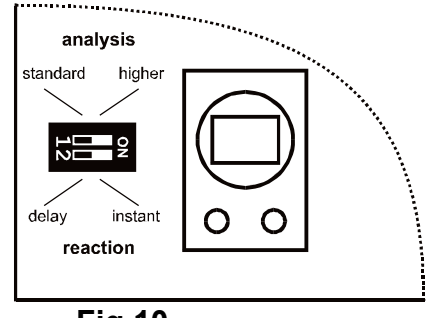

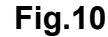

#### **4. Autoapprendimento dei rilevatori e dei telecomandi**

Tutti i rilevatori (e le tastiere senza fili – se utilizzate) devono essere installati in questo momento, senza coperchi e senza collegamento elettrico (batterie). La centrale deve trovarsi in modalità di programmazione ed indicare una "P" (vedi parte 2.7.). Un massimo di 16 rilevatori e 8 telecomandi (o tastiere senza filo) possono essere collegati alla centrale. Si può anche autoapprendere una sirena senza fili esterna JA-60A. Una centrale aggiuntiva JA-60 può essere autoappresa come sottosistema (vedi parte 18.1.). Una tastiera cablata JA-60E può essere semplicemente inserita nel connettore dati della centrale.

### **4.1. Procedura per l'autoapprendimento dei rilevatori e dei telecomandi o tastiere:**

- a) La centrale deve indicare una "P" (modalità di programmazione vedi 2.7).
- b) Premete il tasto **1** per entrare nella modalità di autoapprendimento.
- c) Verrà visualizzato il numero indicante la prima posizione libera per un rilevatore (da 1 a 16), che indicherà che la centrale è pronta ad accettare il segnale di autoapprendimento da parte di un rilevatore.
- d) Inserite le due batterie fornite in un rilevatore e lasciatelo senza coperchio.
- e) Il rilevatore genererà un segnale di autoapprendimento, e la centrale emetterà un "bip" per indicare il ricevimento del segnale (premere F per selezionare un "bip" più forte) e il display LED visualizzerà il numero della posizione libera più vicina.
- f) Seguendo queste istruzioni inserite le batterie in tutti i rilevatori e le tastiere senza filo (se utilizzate) che avete installato.
- g) Per autoapprendere un telecomando RC-11 (o il tasto Panico RC-22), tenete premuti i suoi tasti per 3 secondi. I telecomandi e le tastiere sono autoappresi in posizioni particolari indicate da **c1** a **c8** sul display LED (il sistema riconosce automaticamente e differenzia i telecomandi e le tastiere dai rilevatori)
- h) Per uscire dalla modalità di autoapprendimento premete il tasto **N** (una "**P**" sarà nuovamente visualizzata sul display LED)

*Nota: se un accessorio o sensore non è stato autoappreso dopo l'installazione delle sue batterie, è perché la centrale ha riconosciuto il suo segnale radio come troppo debole. Gli accessori e i sensori sono autoappresi soltanto se il loro segnale radio offre un livello che garantisca un tipo di comunicazione affidabile. Controllate le batterie del rilevatore e cercate di autoapprendere nuovamente il sensore che vi ha creato dei problemi. Se non viene ancora accettato dalla centrale dovreste cambiare la sua collocazione. Tutti gli accessori e i sensori dovrebbero essere fissati ad 1 m o più dalla centrale.*

#### **4.2. Autoapprendere o cancellare un rilevatore o un'unità di controllo in/da una posizione prescelta (area)**

La centrale indica la posizione libera più vicina automaticamente nella modalità di autoapprendimento. È anche possibile selezionare la posizione prescelta manualmente, cambiare la posizione di un'unità di controllo autoappresa o cancellarla. La procedura è simile a quella indicata nella parte 4.1:

- Premete il tasto **1** per entrare nella modalità di programmazione; verrà indicata una posizione libera.
- **Utilizzate i tasti 1 e 6 per scorrere** (verso l'alto o verso il basso) tutte le posizioni della centrale da 1 a 16 (rilevatori) – da c1 a c8 (telecomandi e tastiere) – A (sirena senza fili) – J (sotto centrale JA-60). Il display LED mostrerà il numero di posizione, mentre il LED Batteria indicherà se la posizione è occupata (se il LED batteria è illuminato indica che la posizione è occupata).

• I rilevatori e le tastiere sono autoappresi automaticamente quando le loro batterie sono installate. Un telecomando è autoappreso solo dopo aver premuto simultaneamente entrambi i suoi tasti e averli tenuti premuti per 3 secondi.

**Nota***: La centrale non vi permetterà di autoapprendere un rilevatore come telecomando o tastiera, e viceversa (se proverete a farlo vi verrà indicata automaticamente la posizione libera più vicina).*

**Cambiare la posizione** di un accessorio inserito è semplice. **Autoapprendetelo nella nuova posizione selezionata** (l'accessorio si "sposterà"). Se inserite un accessorio in una posizione già occupata, l'accessorio precedente verrà cancellato e solo il nuovo autoapprendimento risulterà valido. Solo un elemento (rilevatore, telecomando, tastiera, ecc.) può essere memorizzato in ognuna della posizioni.

**Cancellate un accessorio o sensore autoappreso** nel seguente modo: nella modalità di autoapprendimento **selezionate** la **posizione** corrispondente e poi **premete e tenete premuto il tasto 2.** Se premete e tenete premuto il tasto 3, tutti i telecomandi e le tastiere autoappresi verranno cancellati. Premendo e tenendo premuto il tasto 4 si cancelleranno tutti gli accessori e sensori autoappresi (rilevatori, telecomandi, tastiere, sirena e sotto sistema). Un "bip" lungo indicherà che la cancellazione ha avuto successo.

#### **5. Test dei rilevatori, dei telecomandi e delle tastiere**

La centrale deve trovarsi in modalità di programmazione per effettuare il test – (il display LED indicherà una "P")(vedi parte 8., Come entrare in modalità di programmazione). Se la centrale non indicherà l'innesco di un rilevatore durante il test, significa che il rilevatore non è stato autoappreso (vedi nota nella parte 4.1.).

#### **5.1. Test del rilevatore porta magnetico JA-60N**

- Fissate il coperchio del rilevatore (il rilevatore entrerà automaticamente nella modalità di test per 5 minuti)
- L'apertura o la chiusura della porta o della finestra saranno confermate dal LED del rilevatore.
- Il display LED della centrale visualizzerà il numero del rilevatore sollecitato ed emetterà un "bip" premete F per selezionare l'intensità del "bip" (0-I-II).
- 5 minuti dopo la chiusura del coperchio il rilevatore entrerà in nella modalità normale e il suo indicatore LED si spegnerà (funzione di risparmio energetico della batteria). Aprite e chiudete il coperchio del rilevatore per iniziare un altro ciclo di test se necessario.

#### **5.2. Test del rilevatore di movimento JA-60P**

- Fissate il coperchio del rilevatore e aspettate fino a quando il LED si spegnerà. Da questo momento il rilevatore rimarrà nella modalità di test per 5 minuti e ogni movimento rilevato verrà confermato dal LED del rilevatore.
- Il display LED della centrale visualizzerà il numero del rilevatore sollecitato ed emetterà un "bip" premete F per selezionare l'intensità del "bip" (0-I-II).
	- Assicuratevi che il rilevatore copra l'area da proteggere che avete deciso (vedi diagramma nella fig. 11). Se vi serve un altro tipo di copertura (un lungo corridoio, un'area animali domestici), potete chiedere al vostro distributore delle lenti opzionali per il rilevatore.
- 5 minuti dopo la chiusura del coperchio il rilevatore entrerà in nella modalità normale e il suo indicatore LED si spegnerà (funzione di risparmio energetico della batteria). Aprite e chiudete il coperchio del rilevatore per iniziare un altro ciclo di test se necessario.

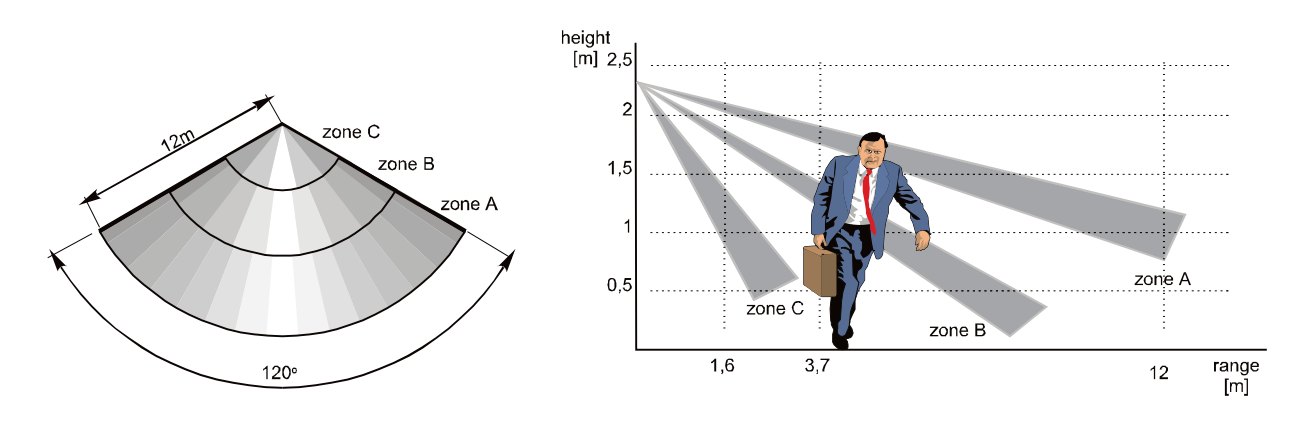

**fig. 11**

*Nota: il rilevatore di movimento, nella normale modalità operativa, risparmia l'energia delle batterie. Non indicherà una sollecitazione con il suo LED. Inoltre bloccherà il sensore di movimento per un periodo di 5 minuti dopo aver rilevato un movimento. Ciò significa che quando gli utenti si trovano nell'area protetta e si muovono ripetutamente davanti al rilevatore, questo trasmetterà alla centrale le informazioni riguardanti il movimento solo una volta ogni 5 minuti.* 

*Ma quando gli utenti lasciano l'area protetta, il rilevatore sarà pronto per una rilevazione istantanea 5 minuti dopo l'ultima sollecitazione. Questo sistema prolunga significativamente la durata delle batterie.* 

*Per variare il periodo di rilevamento, durante il quale il sensore rimane bloccato dopo la sollecitazione, da 5 min. a 1 min., tenere premuto l'interruttore anti-manomissione del rilevatore quando inserite la batterie nel rilevatore. Questa modalità è appropriata se preferite una trasmissione più frequente del segnale. Però la durata delle batterie sarà solitamente inferiore, secondo la frequenza con cui il rilevatore sarà sollecitato.* 

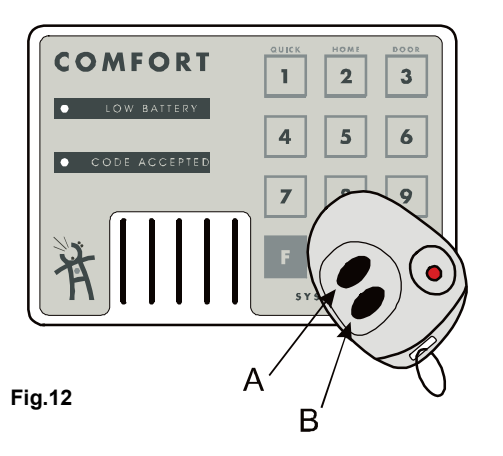

#### **5.3. Test del telecomando e della tastiera**

- Premete un tasto del telecomando (tasto Panico) o inserite un codice valido sulla tastiera senza fili (impostazione di default 1234)
- Il display LED della centrale visualizzerà il numero del telecomando o tastiera (da c1 s c8) ed emetterà un "bip" - premete F per selezionare l'intensità del "bip" (0-I-II).
- Questa procedura vi permetterà di testare la portata del telecomando.
- La tastiera cablata JA-60E presenta delle funzioni identiche a quelle della tastiera della centrale.

#### **5.4. Registrazione dell'ubicazione di un rilevatore**

Dopo aver testato con successo tutti i rilevatori, vi consigliamo di registrare l'ubicazione dei sensori direttamente sulla centrale (nell'area al di sotto del display LED). È fornito un pennarello adatto per questa funzione. Se desiderate cancellare quello che avete scritto, strofinate con un panno imbevuto di alcol.

Potete anche registrare l'ubicazione dei rilevatori sulla scheda istruzioni dell'utente, e anche nel software Comlink (vedi istruzioni software).

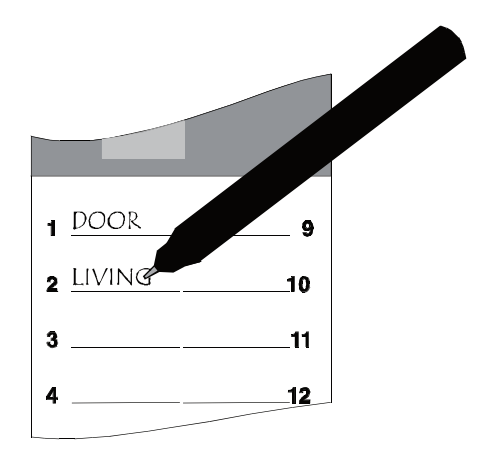

# **6. Completare l'installazione**

Controllate che tutti i rilevatori e gli altri accessori e sensori abbiano il coperchio.

- Se la centrale dispone di un combinatore telefonico incorporato, registrate il vostro messaggio vocale e memorizzate i numeri di telefono desiderati (vedi parte 9).
- Vi consigliamo di impostare la data e l'ora sulla centrale (vedi parte 8.21.). La centrale memorizza tutti gli eventi su di una lista di eventi nella sua memoria interna, incluse la data e l'ora dell'evento. I dettagli della memoria possono essere visualizzati attraverso un PC connesso e il software Comlink. Il PC può anche essere utilizzato per un'adeguata impostazione della centrale.
- Il sistema ha un'impostazione di default, che vi permette di utilizzarlo senza ulteriore programmazione. Se desiderate personalizzare l'impostazione della centrale dovete fare riferimento alla parte 8.
- Cambiate il Codice di Servizio (installatore) per proteggervi dall'accesso non autorizzato alla modalità di programmazione (vedi parte 8).
- **Uscite dalla modalità di programmazione** premendo il tasto **N**. La centrale entrerà in modalità di disinserimento. Fate riferimento alla scheda istruzioni per l'utente per sapere come gestire il sistema.
- Se avete dei problemi con il sistema, fate riferimento alla tavola di individuazione dei guasti nella parte 17.

*Nota: durante il test e le normali operazioni dovete conoscere la seguente funzione: se quattro allarmi vengono innescati dallo stesso rilevatore durante il periodo di inserimento, il rilevatore verrà bypassato automaticamente per il resto del periodo di inserimento. Questa caratteristica impedisce l'innesco di un numero illimitato di allarmi (e possibili controversie con i vostri vicini!) quando, per esempio, una porta non chiusa all'interno della casa è ripetutamente mossa dal vento. Questo bypass di un rilevatore problematico è resettato quando si disinserisce il sistema.*

### *A questo punto terminano le procedure basilari di installazione.*

## **6.1. Specifiche:**

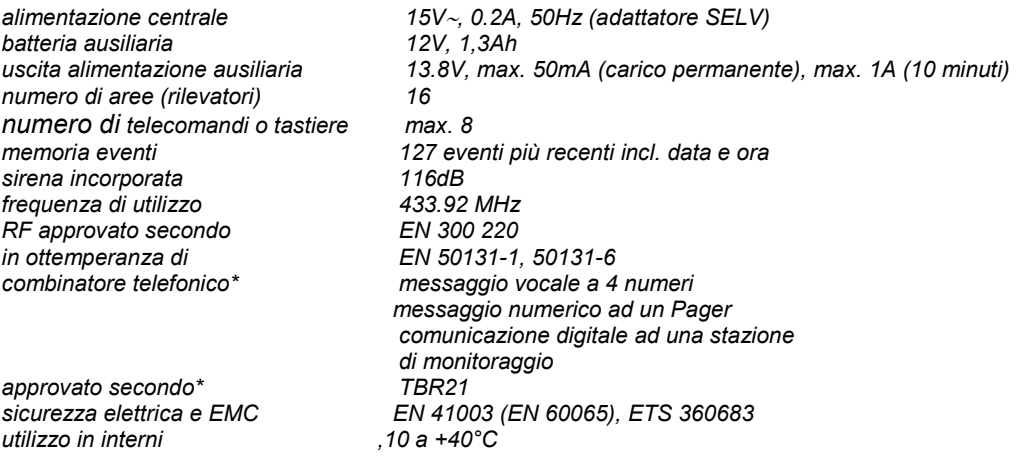

*\* solo per centrali dotate di modulo per il combinatore telefonico* 

*Note per l'utilizzo del combinatore telefonico JA-60X nei paesi europei:*

*L'attrezzatura è indicata con il nome del prodotto: Sistema d'allarme senza fili JA-60 "Comfort"*

*L'attrezzatura è progettata per essere collegata alla rete secondo il TBR 21 e testata secondo l'EG 201 121 V1.1.3, del gennaio 2000 incluse le Note Consultive dei seguenti paesi: Germania, Norvegia, Svizzera*

*L'attrezzatura non è stata testata secondo le Note Consultive aggiuntive di: Grecia, Portogallo e Spagna.*

L'attrezzatura potrebbe presentare delle difficoltà ad interagire con le reti locali che richiedano limitazioni, come in *Francia* 

# **7. Collegamento dei dispositivi esterni**

In aggiunta all'utilizzo degli accessori e sensori senza filo, che sono parte del sistema JA-60, alcuni dispositivi cablati possono essere collegati al sistema. La centrale JA-60 (JA-60K) e il rilevatore JA-60N sono entrambi dotati di morsetti per il collegamento elettrico.

### **7.1. Morsetti della centrale**

I seguenti morsetti si trovano sulla parte inferiore del quadro centrale:

- **TMP** morsetti utilizzati per collegare un interruttore anti-manomissione ad un dispositivo esterno. Questa entrata deve essere dotata di un resistore di fine linea di 2,2 kOhm. Se la resistenza della linea varia del ±30% o più, la centrale dedurrà che il rilevatore anti-manomissione non funziona.
- **PGX** è un'uscita (collettore aperto di un transistore per la commutazione a GND, max. 12V, 100mA). La funzione di questa uscita è determinata dall'impostazione del parametro 23x nella modalità di programmazione (vedi 8.5). La centrale trasmette anche via radio il segnale PGX e l'unità UC-216 può essere utilizzata come uscita remota di questo segnale (vedi 19.).
- **PGY** è un'uscita (collettore aperto di un transistore per la commutazione a GND, max. 12V, 100mA). La funzione di questa uscita è determinata dall'impostazione del parametro 24x nella modalità di programmazione (vedi 8.5). La centrale trasmette anche senza fili il segnale PGY e l'unità UC-216 può essere utilizzata come uscita remota di questo segnale (vedi 19.).
- **C** è un comune contatto del relè di uscita dell'allarme, max. carico 60V / 1A. Il relè è sollecitato da un allarme della centrale.
- **NC** è un contatto normalmente chiuso del relè di uscita dell'allarme.
- **NO** è un contatto normalmente aperto del relè di uscita dell'allarme.
- **GND** è un comune morsetto di terra dell'uscita di alimentazione (-).
- **SIR** è un'uscita della sirena esterna. Nella modalità normale presenta un voltaggio +12Vcc.Nella modalità di allarme presenta un potenziale GND. Collegate una sirena esterna normale a +U e ai morsetti SIR (max. carico 1A).
- **+U** è un'uscita di alimentazione ausiliaria +13,8V. Il carico permanente non dovrebbe superare 50mA. Il consumo nel breve tempo di questa uscita può raggiungere 1A (max. 10 minuti). Questa uscita è protetta da fusibile, se è sovraccaricato (salterà) verrà indicato un guasto della centrale (guasto C).
- **AC** una coppia di morsetti per collegare l'adattatore AC, cavo DE-12-15 (15 VAC) polarità arbitraria
- **1234** quattro morsetti di piccole dimensioni del bus digitale per collegare la tastiera JA-60E quando viene utilizzata (lo stesso numero di morsetti devono essere collegati sulla centrale e nella tastiera)

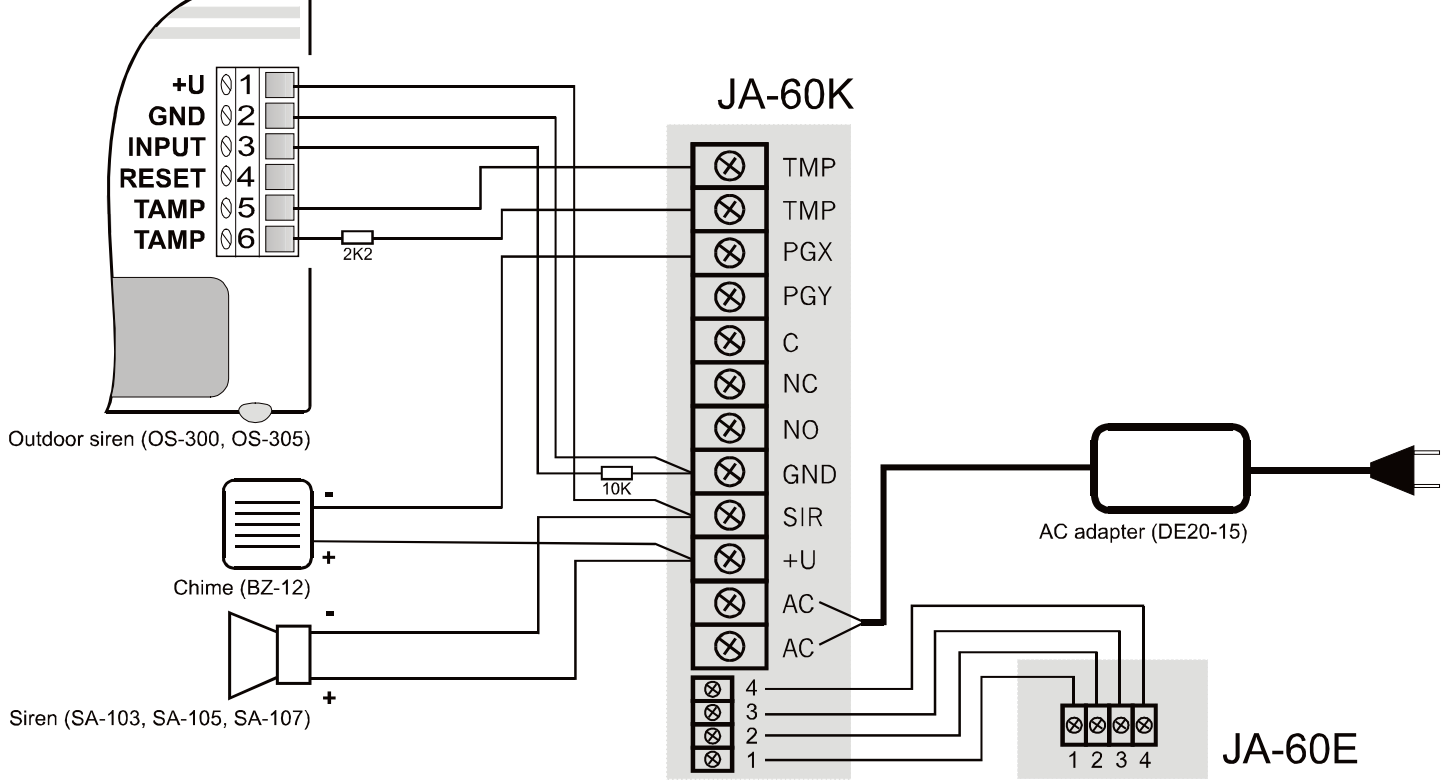

#### **Fig.14**

### **7.2. Utilizzo dei sensori esterni con JA-60N**

Il rilevatore JA-60N può essere utilizzato per collegare i sensori esterni che hanno contatti sulle loro uscite. Per esempio, può essere utilizzato per proteggere porte o finestre multiple (vedi fig. 15). Il sensore magnetico incorporato al JA-60N può anche essere disattivato (interruttore DIP numero 2 sulla posizione ON) e allora il JA-60N agirà solo come interfaccia per i sensori esterni. Due circuiti di entrata (morsetti TAMP & INP) sono attivati quando ci si scollega dal morsetto GND.

**INP** – quando questa uscita è sollecitata (scollegata da GND), il JA-60N invierà la stessa informazione come se il sensore magnetico incorporato fosse stato sollecitato. La reazione del sistema può essere selezionata con l'interruttore DIP numero 1 (ON= istantaneo o 1= ritardato).

**TAMP** – quando questa entrata è sollecitata (scollegata da GND), l'unità invierà la stessa informazione come se il sensore anti-manomissione incorporato fosse stato sollecitato.

**Circuiti bilanciati** – le entrate INP & TAMP possono anche agire da circuiti bilanciati per una maggiore sicurezza dei cavi connessi. Se installate un sensore di fine di linea 10k alla fine del circuito (INP o TAMP), il JA-60N riconoscerà automaticamente questa situazione e da questo momento reagirà ad ogni variazione della resistenza (variazioni di ±30% o più innescheranno l'entrata).

*Nota: se né i morsetti INP né quelli TAMP sono utilizzati, deve essere collegato al morsetto GND. La procedura per autoapprendere il JA-60N ai sensori esterni è identica a quella descritta nella sezione 4.1. se variate le impostazioni tramite i DIP 1 e 2, il sistema accetterà la nuova impostazione dopo aver chiuso il coperchio del rilevatore.* 

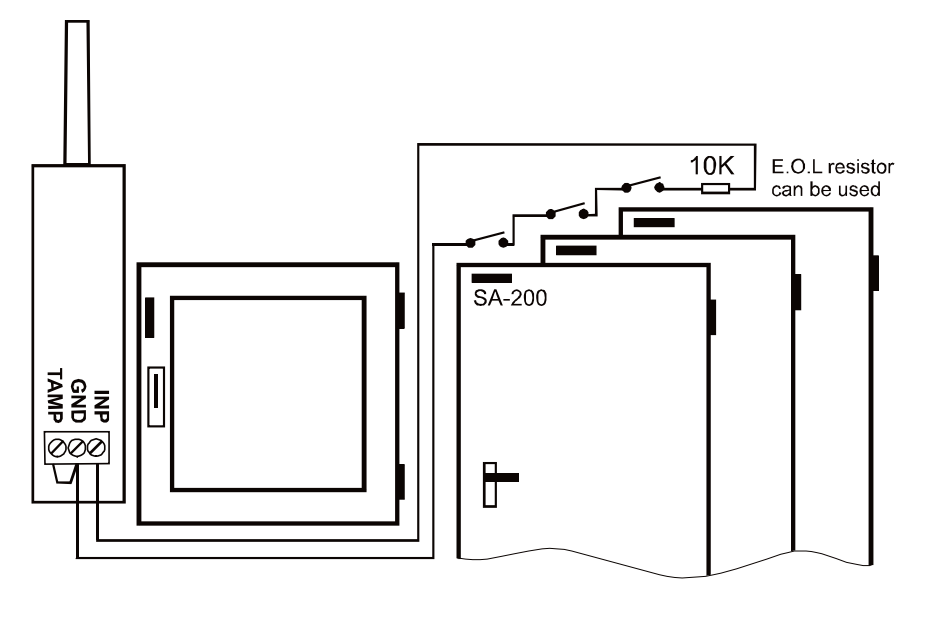

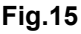

# **8. Programmazione della centrale**

Le funzioni del sistema possono essere personalizzate. Il metodo di programmazione più comodo è attraverso un PC collegato con l'utilizzo del software Comlink (vedi 14). La programmazione può anche essere effettuata inserendo le sequenze di programmazione dalla tastiera di sistema nella modalità di programmazione*:* 

- Entrate nella modalità di programmazione (inserendo *F 0 SC* SC = codice di servizio, di default SC=6060), indicato da una "P" sul display. Questa modalità è accessibile solo quando la centrale è disinserita. In questa modalità nessun allarme può essere innescato. I rilevatori e gli altri accessori possono essere collegati, i parametri di sistema possono essere impostati e il sistema può essere testato.
- I parametri della centrale possono essere impostati inserendo le sequenze di programmazione attraverso la tastiera. Qualsiasi sequenza di programmazione non terminata può essere interrotta premendo il tasto **N**.
- Per uscire dalla modalità di programmazione, premere il tasto N ("P" si spegnerà). Se viene indicato un guasto quando cercate di uscire dalla modalità di programmazione, la centrale vi informerà del problema (vedi sequenza di programmazione 39x per ulteriori dettagli).

# **Lista dei parametri programmabili della centrale**

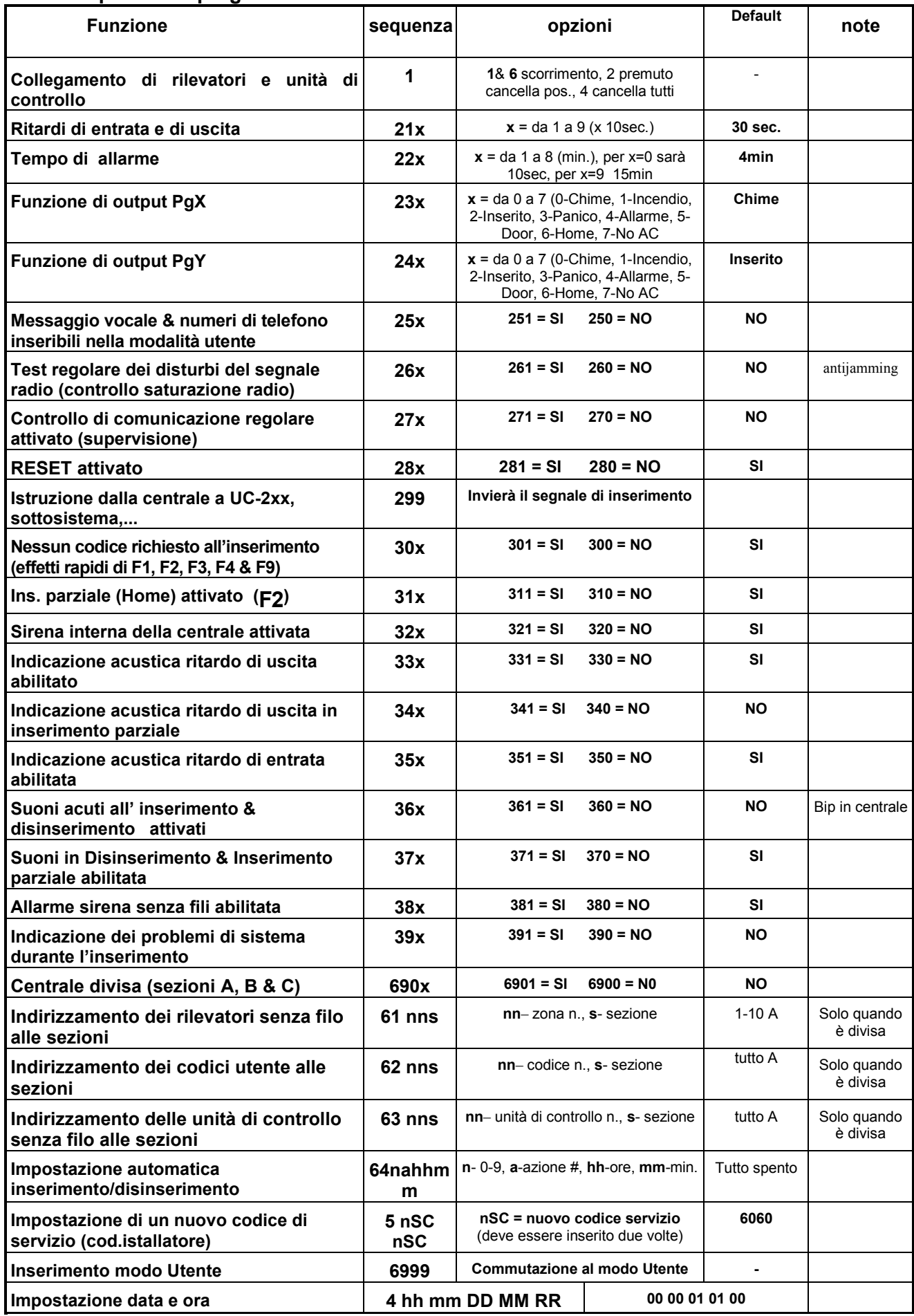

### **8.1. Test del sistema quando il display a LED indica P**

Nella modalità di programmazione (indicata da una "P") nessun allarme può essere innescato. La centrale confermerà il ricevimento di un segnale da un rilevatore autoappreso o un altro sensore senza fili JA-60. Emetterà un "bip" - premere F per selezionare l'intensità del "bip" (0-I-II) e il display LED indicherà quale segnale è stato ricevuto. Alcuni rilevatori (JA-60P, JA-60N ecc.) dispongono di una modalità test in più, che di solito si attiva per 5 minuti dopo aver fissato il coperchio del rilevatore (vedi manuali per i rilevatori speciali).

Proprio come nella modalità di programmazione, i segnali da tutti i sensori autoappresi vengono confermati nella modalità utente (confermata da una "U"). La modalità utente è accessibile attraverso il codice Master ed il supervisore del sistema può utilizzare questa modalità per sostituire le batterie dei sensori o per testare il sistema. Per accedere alla modalità utente inserire F 0 MC (=Codice Master) quando la centrale è disinserita.

#### **8.2. Autoapprendimento (istruzione) degli accessori senza filo inserire 1**

Un massimo di 16 rilevatori senza filo e 8 unità di controllo (telecomandi & tastiere) possono essere collegati alla centrale. Si può anche collegare una sirena senza fili e una centrale aggiuntiva JA-60K (un sottosistema).

• **Premere il tasto 1** (mentre è visualizzata la "P") per entrare nella modalità di inserimento. La centrale visualizzerà la prima posizione libera per inserire un rilevatore.

**Utilizzare i tasti 1 e 6 per scorrere** (verso l'alto o il basso) tutte le posizioni della centrale – da 1 a 16 (rilevatori) – da c1 a c8 (unità di controllo & tastiere) – A (sirena senza fili) – J (sotto centrale JA-60, 65). Il display mostrerà il numero di posizione mentre il LED Batteria indicherà se la posizione è occupata (se il LED Batteria è illuminato indica che la posizione è occupata).

- I rilevatori e le tastiere sono autoappresi automaticamente quando vengono accesi (quando le batterie sono installate). Un telecomando è autoappreso solo quando entrambi i suoi tasti sono premuti simultaneamente e tenuti premuti per 3 secondi. Una centrale di sottosistema sarà autoappresa dopo l'inserimento (nella stessa) della sequenza 299 durante la modalità di programmazione. Il sistema non permetterà l'autoapprendimento di un rilevatore in una posizione non corrispondente (un rilevatore non può essere inserito nella posizione di una unità di controllo, ecc.). Se cercherete di autoapprendere un rilevatore in una posizione non corretta la centrale selezionerà automaticamente una posizione adeguata.
- **La centrale confermerà l'inserimento** con un "bip" (premere F per selezionare un "bip" più forte). Il LED mostrerà il numero dell'elemento inserito per 2 secondi e poi indicherà il numero della posizione libera più vicina.
- **Cambiare la posizione** di un rilevatore inserito è semplice. **Inseritelo nella nuova posizione selezionata** (l'elemento si "sposterà"). Se inserite un rilevatore in una posizione già occupata, quello precedente verrà cancellato e solo il nuovo inserimento risulterà valido. Solo un elemento (rilevatore, unità di controllo, ecc.) può essere memorizzato in ognuna della posizioni.
- **Per cancellare un elemento autoappreso** agire nel seguente modo: nella modalità di autoapprendimento selezionare la posizione corrispondente e poi premere e tenere premuto il tasto 2 per due secondi. L'elemento verrà cancellato (conferma con un "bip" lungo). Se premete e tenete premuto il tasto 3, tutte le unità di controllo inserite (telecomandi e tastiere) verranno cancellate. Premendo e tenendo premuto il tasto 4 si cancelleranno tutti gli elementi inseriti (rilevatori, unità di controllo, sirena e sotto sistema).
- **La sirena senza fili JA-60A genererà un segnale di autoapprendimento** quando sarà collegata alla corrente (si inserirà nella posizione A). Se dovete autoapprendere una sirena già collegata alla corrente e difficile da scollegare, potete autoapprenderla nel seguente modo: entrate nella modalità di autoapprendimento e poi inserite il codice di produzione a 6 cifre della sirena (stampato sul manuale della sirena). La centrale "chiederà" alla sirena di inviare il suo segnale di autoapprendimento. Non è possibile autoapprendere 2 sirene. L'autoapprendimento è completato in circa cinque secondi dopo l'inserimento del codice.

*Nota: se un elemento non viene autoappreso dopo l'installazione delle batterie, il motivo è che la centrale ha riconosciuto il suo segnale radio come troppo debole. Gli elementi vengono autoappresi se il loro segnale radio ha un livello che garantisca una comunicazione attendibile. Controllate le batterie del rilevatore e cercate di autoapprendere nuovamente il sensore problematico. Se non viene accettato dalla centrale, dovreste cambiare la collocazione dell'elemento. Tutti gli elementi dovrebbero essere collocati 1 m o più dalla centrale.*

### **8.3. Ritardo di entrata e di uscita** *sequenza:* **2 1 x**

Per variare la durata del ritardo di entrata ed uscita (o entrambi) inserire **21x** (dove **x** rappresenta il tempo in secondi x10). Il ritardo può essere selezionato da 10 a 90 secondi.

*Esempio: per selezionare una durata di ritardo di entrata/uscita di 20 secondi, inserire 212*

L'impostazione di default è di 30 secondi

### **8.4. Durata allarme** *sequenza:* **22x**

Il tempo d'allarme può essere selezionato da 1 a 8 minuti o 15 minuti (o 10 secondi) inserendo **22x** (dove **x** rappresenta il tempo in minuti, se x=0 la durata sarà 10 secondi, se x=9 la durata sarà 15 minuti).

*Esempio: per selezionare la durata di un allarme di 5 minuti, inserite 225*

L'impostazione di default è di 4 minuti

#### **8.5. Funzioni di uscita PgX e PgY** *sequenze:* **2 3 x & 2 4 x**

Le uscite PgX e PgY della centrale possono avere diverse funzioni, secondo il parametro **x** nella sequenza corrispondente:

 **2 3 x** – determina l'innesco di **PgX**

 **2 4 x** – determina l'innesco di **PgY**

 **dove x** rappresenta le seguenti funzioni (sistema non diviso):

- **0 Chime** innescato durante il ritardo di entrata (uscita pre-allarme)
- **1 Incendio** innescato da un allarme incendio (da un rilevatore di fumo o gas)
- **2 Inserimento** attivato quando la centrale è inserita (inserimento completo & parziale)
- **3 Panico** attivato quando un allarme Panico silenzioso è innescato
- **4 Allarme** innescato da un allarme acustico (tranne che dall'allarme panico)

**5 Door** – attivato per 5sec. dopo l'inserimento di (F3) (apertura serratura porta elettrica)

**6 Home** – attivato quando la centrale è inserito parzialmente (inserimento Home)

**7 No AC** – innescato da un'interruzione di energia elettrica AC

*Esempio: il PgX funzionerà come uscita Panico quando si inserirà 233, PgY come uscita Door quando si inserirà 245.*

Impostazioni di default: PgX=Chime, PgY=Inserimento

*Nota: la centrale trasmette anche via radio i segnali PgX e PgY. I moduli di uscita senza fili UC-216 e UC-222 possono essere utilizzati per ricevere i segnali. La funzione dei relè di uscita del modulo UC è determinata dall'impostazione di 23x e 24x.*

#### **8.6.Inserimento messaggio registrato e numeri di telefono in modalità utente-** *sequenza:* **25x**

La modalità Utente, accessibile con il "Codice Master " F 0, serve per il test di sistema e la sostituzione della batteria. Questa impostazione permette all'utente di cambiare il messaggio vocale e i numeri di telefono del combinatore telefonico incorporato. Se i cambiamenti sono attivati, allora le sequenze di programmazione 7=per la programmazione dei numeri, 8=per la registrazione del messaggio e 89=per il test del combinatore telefonico saranno accessibili nella modalità Utente (vedi descrizione da 9.1 a 9.3).

opzioni:

**2 5 1** cambiamenti **attivati**

**2 5 0** cambiamenti **disattivati** (nessuna programmazione del combinatore telefonico nella modalità **U**tente)

Impostazione di default: cambiamenti disattivati

#### **8.7. Test disturbi del segnale radio** *sequenza:* **2 6 x**

Quando questa funzione è abilitata, la centrale indicherà un disturbo se la frequenza utilizzata è interrotta per più di 30 secondi. Il disturbo innescherà un allarme quando la centrale è inserita.

opzioni:

- **2 6 1** test **attivati**
- **2 6 0** test **disattivato**

#### Impostazione di default: test disattivato

*Nota: in alcune posizioni il sistema può essere disturbato ripetutamente per un certo periodo di tempo (vicino a radar, stazioni TV, ecc.). In questi casi il sistema JA-60 può funzionare senza problemi perché tutti i dati più importanti sono ripetuti, ma il test di disturbo del segnale radio non deve essere attivato. Il livello dei segnali e l'interferenza possono essere osservati utilizzando il software Comlink (vedi 14.)*

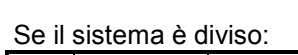

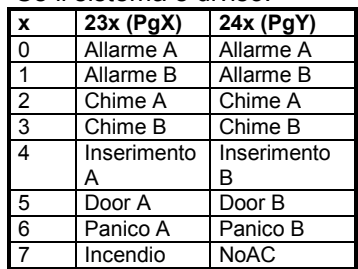

#### **8.8. Controllo di comunicazione regolare (supervisione)** *sequenza:* **2 7 x**

La centrale controllerà la comunicazione regolarmente con tutti gli elementi autoappresi (rilevatori, tastiere, sirena, ecc.) quando questa funzione è abilitata. Se la comunicazione con un elemento è interrotta, la centrale indicherà un guasto di questo elemento (se inserito innescherà anche un allarme).

opzioni:

#### **2 7 1** controllo **attivato**

**2 7 0** controllo **disattivato**

Impostazioni di default: controllo disattivato

*Nota: in alcune posizioni con forti interferenze radio (vicino a radar, stazioni TV, ecc.) la comunicazione può essere disturbata periodicamente. La centrale può interpretare una forte interferenza come una temporanea perdita di comunicazione con un elemento. Anche in questo caso il sistema JA-60 è di solito in grado di funzionare senza problemi, perché tutti i dati più importanti sono ripetuti, ma il controllo di comunicazione non deve essere utilizzato.* 

#### **8.9. Reset attivato** *sequenza:* **2 8 x**

Il reset di default (vedi 11.) può essere disattivato. In questo modo nessuna programmazione futura non autorizzata della centrale sarà possibile.

opzioni:

#### **2 8 1** reset **attivato**

**2 8 0** reset **disattivato**

Impostazioni di default: reset attivato

*Nota: se si dimentica il codice Master o di Servizio quando il reset è disattivato, il reset della centrale potrà essere effettuato solo dal produttore.*

#### **8.10. Autoapprendimento della centrale ad un UC-216, 222, JA-60K, ecc.** *sequenza:* **2 9 9**

La centrale può inviare dati via radio ai moduli di uscita tipo UC (vedi sezione 19.) e può anche funzionare come un sottosistema di un'altra centrale JA-60o JA-65.

Entrate nella modalità di autoapprendimento del **dispositivo di ricezione UC** e poi inserite **299** e la centrale genererà il segnale di autoapprendimento.

Se desiderate autoapprendere un **sottosistema** alla vostra centrale, entrate nella modalità di autoapprendimento della centrale MASTER (vedi 8.2.) e poi inserite la sequenza 299 nella modalità di programmazione della centrale secondaria.

### **8.11 Nessun codice richiesto per F1, F2, F3, F4 & F9** *sequenza:* **3 0 x**

Se questo parametro è attivato, non è richiesto alcun codice per le funzioni F1, F2, F3, F4 e F9. Quando questo parametro è disattivato, queste funzioni possono essere utilizzate solo se seguite da un codice (Master o Utente) – vedi la tavola seguente:

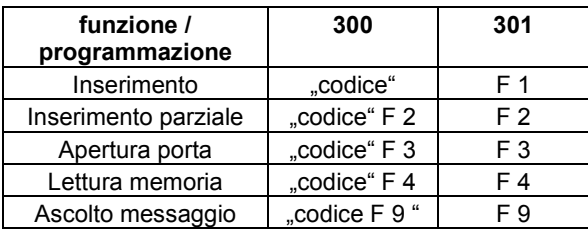

"codice" = Master o Utente

Impostazione di default: nessun codice richiesto.

*Nota: questa caratteristica è anche selezionabile sulla tastiera senza fili JA-60D ed è indipendente dall'impostazione dalla centrale.* 

#### **8.12. Inserimento parziale con F2 (sistema non diviso)** *sequenza:* **3 1 x**

In inserimento parziale, la centrale reagisce solo ai rilevatori indirizzati all'area A (vedi 8.22) ed ignora l'innesco dei rilevatori nell'area B o C (tranne che per i rilevatori di fumo e gas). L'inserimento parziale può essere disattivato con questa sequenza.

opzioni:

- **3 1 1** inserimento parziale **attivato**
- **3 1 0** inserimento parziale **disattivato**

Impostazione di default: inserimento parziale attivato

#### **8.13. Allarme della sirena incorporata nella centrale** *sequenza:* **3 2 x**

La sirena incorporata della centrale è attivata quando un allarme è innescato (tranne che per l'allarme silenzioso Panico). La sirena può essere disattivata con questo parametro.

opzioni:

- **3 2 1** sirena **attivata**
- **3 2 0** sirena **disattivata**

Impostazione di default: sirena attivata

#### **8.14. Indicazione acustica ritardo di uscita (bip di centrale)** *sequenza:* **3 3 x**

Il ritardo di uscita può essere indicato dal "bip" della tastiera (negli ultimi cinque secondi il bip è più veloce). L'indicatore acustico può essere disattivato con questa impostazione.

opzioni:

**3 3 1** indicazione **attivata**

**3 3 0** indicazione **disattivata**

Impostazione di default: indicazione attivata

#### **8.15. Indicazione acustica ritardo di uscita in inserimento parziale (bip di centrale)** *sequenza:* **3 4 x**

L'inserimento parziale con F2 fornisce un ritardo di uscita per i rilevatori a reazione ritardata nelle posizioni da 1 a 10. Il ritardo di uscita per l'inserimento parziale può essere indicato dal "bip" della tastiera (negli ultimi cinque secondi il bip è più veloce).

opzioni:

#### **3 4 1** indicazione **attivata**

#### **3 4 0** indicazione **disattivata**

Impostazione di default: indicazione disattivata

*Nota: quando questa indicazione è disattivata, la conferma dell'inserimento parziale e del disinserimento saranno automaticamente silenziose, indipendentemente dall'impostazione 36x.*

#### **8.16. Indicazione acustica ritardo di entrata** *sequenza:* **3 5 x**

Il ritardo di entrata può essere indicato da un rapido "bip" della tastiera. Questa indicazione può essere disattivata con questa impostazione.

opzioni:

- **3 5 1** indicazione **attivata**
- **3 5 0** indicazione **disattivata**

Impostazione di default: indicazione attivata

#### **8.17. Toni acuti per l'inserimento e il disinserimento ( bip di centrale)** *sequenza:* **3 6 x**

La centrale conferma l'autoapprendimento attraverso un "bip" e il disinserimento attraverso due "bip" (3 "bip" dopo il disinserimento indicano l'apparire delle informazioni utente sul display LED). 4 "bip" indicano che un bypass è attivato o

che un componente non è pronto. Questi suoni possono anche essere generati con un volume più alto attraverso la sirena incorporata.

opzioni:

**3 6 1** suoni acuti sirena **attivati**

#### **3 6 0** suoni acuti sirena **disattivati**

Impostazione di default: suoni acuti sirena disattivati

*Nota: l'impostazione dei suoni acuti è valida anche se la sirena è disattivata per gli allarmi con il parametro 320. L'inserimento parziale è sempre silenzioso se si seleziona la frequenza 340. I suoni acuti possono anche essere generati dalla sirena senza fili JA-60A (impostazione autonoma della sirena senza fili).*

#### **8.18. Allarme della sirena incorporata in inserimento e disinserimento parziale** *sequenza:* **3 7 x**

La sirena incorporata può essere disattivata per gli allarmi durante il Disinserimento, l'Inserimento parziale o l'inserimento della centrale divisa (mentre qualcuno è in casa). Se la sirena è completamente disattivata per gli allarmi con il parametro 320, questa impostazione non ha effetto.

opzioni:

- **3 7 1** allarme in disinserimento & inserimento parziale **attivato**
- **3 7 0** allarme in disinserimento & inserimento parziale **disattivato**

Impostazione di default: attivato

#### **8.19. Allarme sirena senza fili** *sequenza:* **3 8 x**

La funzione di allarme con sirena senza fili può essere disattivata con questo parametro. Questa impostazione non avrà alcuna influenza sulla funzione di suoni acuti della sirena senza fili esterna se attivata nella sirena.

opzioni:

#### **3 8 1** sirena **attivata**

**3 8 0** sirena **disattivata**

Impostazione di default: sirena attivata

#### **8.20. Indicazione dei problemi del sistema durante l'inserimento** *sequenza:* **3 9 x**

Il sistema controlla regolarmente le condizioni di tutti gli elementi (rilevatori, tastiere, ecc.). Questa impostazione fa in modo che l'utente sia avvertito da 4 rapidi "bip" dopo l'inserimento, se uno dei componenti del sistema non è pronto per l'inserimento. La causa del problema (per esempio rilevatore permanentemente sollecitato, interruzione della comunicazione, ecc.) rimarrà visualizzata sulla centrale. Se l'utente ignora questo avvertimento, il sistema si inserirà dopo il ritardo di uscita e l'elemento problematico sarà bypassato per la durata di questo inserimento. Dopo il disinserimento in questa modalità, saranno generati tre "bip".

Quando l'indicazione non è selezionata, l'elemento problematico sarà bypassato durante l'inserimento senza avvertimento.

Se un rilevatore attivato permanentemente è disattivato durante l'inserimento (per esempio la vostra porta principale non è chiusa), il bypass di questo rilevatore sarà cancellato automaticamente e il rilevatore sarà pronto per innescare un allarme dopo la sua attivazione (ossia se chiudete la porta dopo l'inserimento del sistema).

Opzioni: **3 9 1** avvertimento **attivato**

#### **3 9 0** avvertimento **disattivato**

Impostazione di default: avvertimento disattivato

*Nota: se l'indicazione è abilitata, i problemi rilevati saranno indicati anche quando si esce dalle modalità**di programmazione o utente.*

### **8.21. Divisione della centrale** *sequenza:* **690 x**

La centrale può essere divisa in 2 aree indipendenti, A e B, con un'area in comune C. In questo modo il sistema può essere gestito da due gruppi di utenti indipendenti. In realtà il sistema in questa modalità funziona come due sistemi indipendenti. Se il sistema è suddiviso nelle aree secondo questa impostazione, è possibile indirizzare i rilevatori, i codici utente e i telecomandi alle aree suddette (vedi 8.22., 23 e 24.).

Opzioni:

**6 9 0 0 nessuna divisione ì** (inserimento parziale disponibile in questa modalità)

**6 9 0 1 divisione nelle sezioni A, B e C comune** (C è inserito solo quando sia A che B sono inseriti)

Impostazione di default: nessuna divisione

#### **8.22. Indirizzamento dei rilevatori alle sezioni** *sequenza:* **61 nns**

Se la centrale è divisa (vedi 8.21.), i rilevatori possono essere indirizzati alle diverse sezioni inserendo:

#### **61 nns**

dove: **nn** = al numero del rilevatore senza fili: da 01 a 16

**s** = area : 1 = A, 2 = B, 3 = C (area comune – è inserita solo quando sia A che B sono inserite). Se la centrale non è divisa, e s=2 (o s=3) sono selezionati, questo rilevatore sarà bypassato durante l'inserimento parziale.

*Esempio: per indirizzare il sensore senza fili " 3 "alla sezione A inserire: 61 031*

Impostazione di default: i rilevatori da 1 a 10 sono indirizzati ad A, i rilevatori da 11 a 16 sono indirizzati a B

### **8.23. Indirizzamento dei codici utente alle sezioni** *sequenza:* **62 nns**

Se la centrale è divisa (vedi 8.21.), i codici utente possono essere indirizzati alle aree A o B inserendo:

**62 nns** 

dove: **nn** = numero codice utente: da 01 a 14 **s** =sezione: 1 = A, 2 = B

Note:

- Se la centrale non è divisa, questa impostazione non ha effetto.
- Il codice Master (CM) non può essere indirizzato. Se il sistema è diviso, l'utilizzo del CM inserirà tutte le aree se nessuna area è inserita o disinserirà tutte le aree se qualcuna di loro è inserita.

*Esempio: per indirizzare il codice utente numero 4 alla sezione A inserire: 62 04 1*

Impostazione di default: tutti i codici utente (01 - 14) sono indirizzati alla sezione A

### **8.24. Indirizzamento delle unità di controllo senza fili alle sezioni** *sequenza:* **63 nns**

Se la centrale è divisa (vedi 8.21.), le unità di controllo senza fili (RC-11, RC-22 e JA-60D) possono essere indirizzate alle aree A o B inserendo:

#### **63 nns**

dove: **nn** = numero delle unità di controllo autoapprese da 01 a 08 (da c1 a c8)

$$
s = sezione(o area): 1 = A, 2 = B
$$

Note:

- Se la centrale non è divisa, questa impostazione non ha effetto
- Per la tastiera JA-60F questa impostazione non ha effetto (i suoi codici utenti sono determinati dall'impostazione 62nns)

*Esempio: per indirizzare l'unità di controllo numero 5 all'area A inserire: 63 051*

Impostazione di default: tutte le unità di controllo sono indirizzate all'area A

### **8.25. Impostazione automatica in inserimento/disinserimento** *sequenza:* **64 nahhmm**

La centrale può inserirsi e disinserirsi automaticamente per un periodo richiesto in una giornata. Fino a dieci istruzioni (tempo & azione) possono essere programmate nel periodo di una giornata inserendo:

#### **64 nahhmm**

dove: **n** = numero di istruzione da 0 a 9 **a** = azione (vedi la tavola delle azioni) **hh** = ore (da 00 a 23) **mm** = minuti (da 00 a 59)

- Se viene selezionata un'azione automatica, questa verrà eseguita ogni giorno, all'orario programmato, secondo l'orologio interno della centrale (vedi 8.26.).
- L'inserimento e il disinserimento automatico possono essere esclusi manualmente in qualsiasi momento (attraverso un codice utente o un telecomando)
- Se la centrale si trova nella modalità di inserimento richiesta prima dell'ora prevista per l'azione, l'esecuzione dell'azione programmata non varierà lo stato di inserimento

#### *Esempio: per programmare un inserimento completo automatico del sistema alle 21:15 ogni giorno inserite: 64 0 1 21 15*

Impostazione di default: tutti le istruzioni sono impostate all'inattività

#### **8.26. Impostazione ora e data** *sequenza:* **4 hh mm dd MM YY**

La centrale dispone di un orologio incorporato. Tutti gli eventi sono registrati nella memoria degli eventi, inclusa l'ora dell'evento. L'orologio dovrà essere regolato dopo aver completato l'installazione.

Impostazione dell'ora:

#### **4 hh mm dd MM YY**

dove **hh = ore** (ciclo di 24 ore) **mm = minuti dd = giorno MM = mese RR = anno**

*Esempio: 30 giugno 2005 alle 17:15 inserire: 4 17 15 30 06 05*

Dopo aver inserito la centrale, l'impostazione di default del suo orologio interno è: 00 00 01 01 00

*Nota: la storia dettagliata degli eventi della centrale può essere visualizzata attraverso un PC collegato utilizzando il software Comlink.*

#### **8.27. Impostazione del nuovo codice di servizio (installatore)** *sequenza:* **5 nSC nSC**

Il Codice di Servizio (installatore) può essere utilizzato per entrare nella modalità di programmazione. Un nuovo Codice di Servizio deve essere inserito due volte nella sequenza per evitare errori.

Per variare il codice inserire:

#### **5 nSC nSC**

dove nSC è il vostro nuovo Codice di Servizio (quattro cifre)

*Esempio: per variare il Codice di Servizio in 1276 inserire: 5 1276 1276*

Impostazione di default: il codice di servizio 6060

#### **8.28. Inserimento Modo Utente** *sequenza:* **6999**

Questa sequenza è usata per commutare dal Modo Installatore al Modo Utente dove è possibile settare il bypass di zone.

E' possibile uscire dal Modo Utente premendo il tasto "N". Le zone bypassate rimarranno attive dopo essere usciti dal Modo Utente. La funzione permette quindi di passare dalla programmazione al Modo Utente senza digitare il tasto N e il codice master.

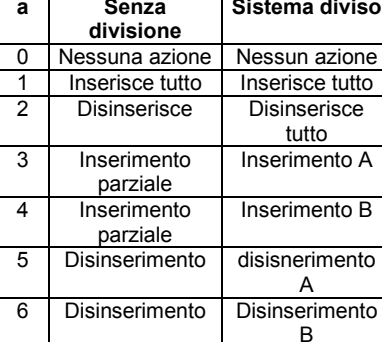

**Tavola delle azioni**

# **9. Impostazione messaggio Vocale & Pager**

Una centrale dotata di combinatore telefonico può inviare automaticamente uno o più messaggi vocali e un codice a un Pager. La programmazione più comoda del combinatore telefonico è attraverso un PC collegato utilizzando il software Comlink (vedi sezione 14). La programmazione può anche essere effettuata inserendo le sequenze di programmazione dalla tastiera di sistema mentre la centrale è in modalità di programmazione:

- Entrare in modalità di programmazione (inserendo *F 0 SC* SC = Codice di Servizio (installatore), impostazione di default SC=6060), indicata da una "P" sul display. Questa operazione può essere effettuata solo mentre la centrale è disinserita.
- I parametri del combinatore telefonico possono essere impostate inserendo le sequenze di programmazione attraverso la tastiera. Una sequenza di programmazione non completata può essere interrotta premendo il tasto **N**.
- **Per uscire dalla modalità di programmazione, premete il tasto N (la "P" si spegnerà). Se viene indicato** qualche guasto quando cercate di uscire dalla modalità di programmazione, la centrale vi informerà del problema (vedi 8.20.).
- Nella modalità utente, quando attivata, si possono anche impostare i numeri di telefono e il messaggio o i messaggio vocali (vedi sezione 8.6.)

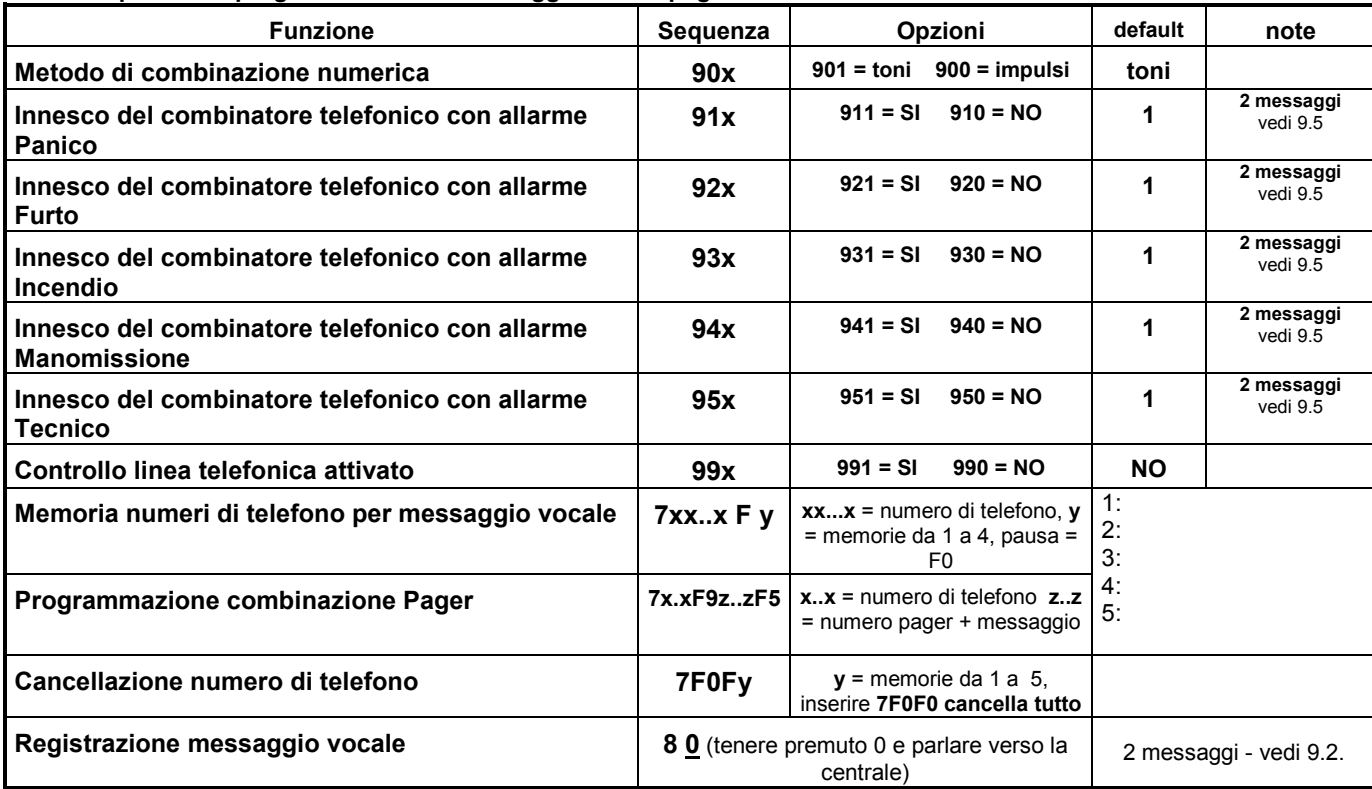

#### **Lista dei parametri programmabile dei messaggi vocali e pager**

### **9.1. Impostazione numero di telefono** *sequenza:* **7xxx....xxFy**

**Memorizzate i numeri di telefono per il messaggio vocale inserendo:**

**7 xx... xx F y**

dove **xx...xx** = numero di telefono **y** = memorie numeri da 1 a 4

un numero di telefono può avere massimo 16 cifre. Una **pausa** può essere inserita con **F0** (una pausa non può essere inserita come prima cifra).

*Esempio: per inserire il numero di telefono 02 123456 e memorizzarlo al numero. 2 inserire: 7 02 F0 12345 F2 Nota: inserire una pausa (F0) dopo l'ultima cifra di un numero per chiamare un telefono cellulare. In questo modo il numero verrà chiamato solo una volta e il combinatore telefonico non controllerà i segnali di linea (i sistemi di alcuni telefoni cellulari non generano i segnali di linea dei telefoni standard).* 

**Se attivato, il combinatore telefonico** sgancerà tutti gli altri servizi allacciati alla linea telefonica (telefono, fax..). Poi chiamerà, uno per uno, tutti i numeri programmati e ripeterà il messaggio registrato dall'utente. Se il combinatore telefonico riesce a connettersi ad uno dei numeri programmati, non richiamerà più questo numero. Se il numero risponde con un segnale di linea occupata, il combinatore telefonico effettuerà 3 ulteriori tentativi di chiamata.

Le memorie telefoniche vuote verranno omesse. Se tutte le memorie sono vuote, il combinatore telefonico sarà completamente disattivato.

**Per cancellare un numero di telefono** inserire:

**7 F0 F***y*

dove *y* è una memoria telefonica da 1 a 4 inserendo **7 F0 F0** tutti i numeri di telefono verranno cancellati, incluso il numero del Pager

**Memorizzate il numero per chiamare il Pager** (alla memoria telefonica n. 5) inserendo:

**7 xx..x F9 zzz....zz F5**

dove **xx...x** = prefisso provider

**F9** = separatore (aspetterà il segnale del provider e sarà commutato su DTMF se non utilizzato)

**zzz...zz** = numero del pager e messaggio numerico e altri codici specifici (selettori linguistici, fine messaggio, ecc.) se richiesti dal provider del Pager **F5** = per inserire il numero alla memoria n. 5

Un massimo di 32 cifre possono essere inserite nella memoria numero 5. I caratteri speciali possono essere inseriti attraverso i seguenti codici Fx:

*pausa* **F0** ∗ **F7**

# **F8**

*Esempio: inserire 7 0611 F9 1 1234 555 F80 F5 se il prefisso del provider è 0611, il numero del Pager 1234 e il messaggio 555. Il numero 1 dopo F9 è un selettore di linguaggio, il codice F80 rappresenta # 0 = fine messaggio.* 

Per cancellare il numero del Pager inserire: **7 F0 F5** 

Se la memoria telefonica n. 5 è vuota, al Pager non verrà inviato alcun messaggio.

Impostazione di default: tutte le memorie da 1 a 5 sono vuote.

### **9.2. Registrazione messaggio(i) vocale(i)** *sequenza:* **8 4**

Premete brevemente il tasto **8** e poi premete il tasto **0** mentre parlate nel microfono a griglia della centrale (max. 20 secondi). Quando rilascerete il tasto 0, il messaggio verrà ripetuto. Il messaggio verrà memorizzato in una memoria non volatile e potrà essere variato quando vorrete ripetendo le istruzioni riportate sopra. Registrate un messaggio breve e chiaro. Il combinatore telefonico ripeterà il messaggio ad ogni numero chiamato per 40 secondi.

È possibile **suddividere il messaggio vocale in due diversi messaggi** (10 secondi ciascuno). Secondo quanto impostato nella sezione 9.5., un particolare messaggio sarà inviato in situazioni particolari.

Se desiderate **registrare due messaggi**: premete brevemente il tasto **8** e poi tenete premuto il tasto **1** mentre registrate il primo messaggio. Per registrare il secondo messaggio premete brevemente il tasto **8** e poi tenete premuto il tasto **2** mentre parlate nel microfono a griglia della centrale.

### **9.3. Test combinatore telefonico** *sequenza:* **8 9**

Inserite **89** e il combinatore telefonico chiamerà i numeri programmati una volta. Sentirete i segnali della linea telefonica dall'altoparlante incorporato della centrale durante il test (se il combinatore telefonico è innescato da un allarme durante il funzionamento normale, chiamerà silenziosamente). Il test può essere interrotto con il tasto **N**.

Se sono stati registrati due diversi messaggi, utilizzate la sequenza 88 per testare l'invio del primo messaggio e 89 per testare l'invio del secondo messaggio*.*

### **9.4. Metodo di combinazione telefonica** *sequenza:* **9 0 x**

Inserire:

**9 0 1** per la combinazione **a toni**

**9 0 0** per la combinazione **ad impulsi** (questa opzione è bloccata in alcuni paesi)

*Nota: l'impostazione di questo metodo di combinazione telefonica è valida anche per le comunicazioni alla Stazione di Monitoraggio e per l'accesso con PC remoto*

Impostazione di default: combinazione a toni

Con le sequenze da 91x a 95x potete selezionare quali allarmi innescheranno il combinatore telefonico e quali non lo innescheranno. Inserite:

#### **9 y x**

dove

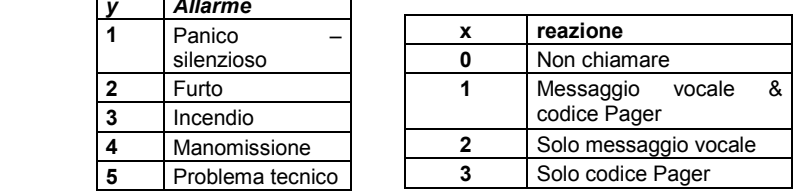

*Esempio: se il combinatore telefonico non deve chiamare quando il sistema è manomesso, inserire 940* Impostazione di default: tutti gli allarmi innescheranno il combinatore telefonico (significa 911, 921, 931, 941 e 951) Se sono stati registrati due diversi messaggi (vedi 14.2.), allora il parametro **x** specificherà quale messaggio verrà inviato.

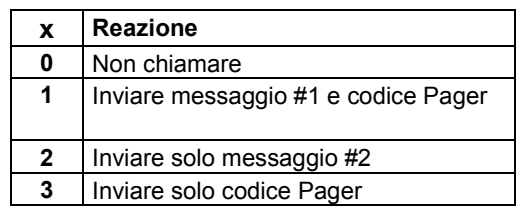

### **9.6. Controllo linea telefonica** *sequenza:* **9 9 x**

Se questa funzione è attivata, il combinatore telefonico controllerà regolarmente se la linea telefonica è libera per effettuare una telefonata. Se la linea non risulta libera per più di 15 minuti, la centrale indicherà un problema alla linea telefonica (guasto L). Il problema verrà anche indicato se farete (o riceverete) una telefonata o un fax per una durata maggiore a 15 minuti.

opzioni:

**9 9 1** controllo **attivato**

**9 9 0** controllo **disattivato**

*Nota: l'impostazione di questo metodo di combinazione telefonica è valida anche per le comunicazioni alla Stazione di Monitoraggio e per l'accesso con PC remoto*

Impostazione di default: controllo disattivato

### **10. Per abilitare un computer remoto a comporre un numero (teleassistenza)**

Quando l'utente o l'installatore desiderano collegarsi all'installazione dal loro computer attraverso un modem JA-60U o dalla tastiera JA-60E (vedi 15.), i seguenti parametri devono essere programmati sul combinatore telefonico della centrale.

La programmazione più vantaggiosa del combinatore telefonico può avvenire attraverso un PC connesso utilizzando il software Comlink (vedi 14). La programmazione può anche essere effettuata inserendo le sequenze di programmazione dalla tastiera del sistema, mentre la centrale si trova in modalità di programmazione:

- Entrate in modalità di programmazione (inserendo *F 0 SC* SC = Codice di Servizio, impostazione di default SC=6060), indicata da una "P" sul display. Questa operazione può essere effettuata solo mentre la centrale è disinserita.
- Le sequenze di programmazione possono essere inserite dalla tastiera. Qualsiasi sequenza non completata può essere interrotta con il tasto **N**.
- Per uscire dalla modalità di programmazione, premere il tasto N (la "P" si spegnerà).

#### **Parametri di composizione telefonica**

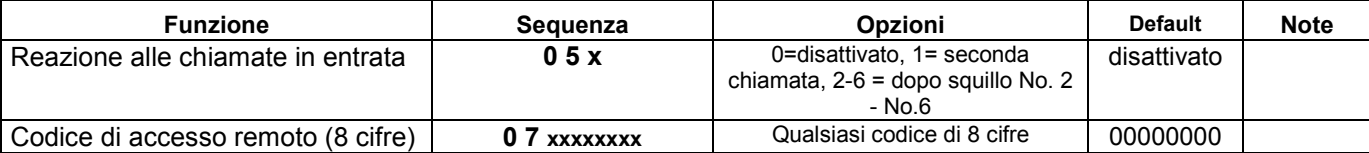

Questa sequenza stabilisce la reazione del combinatore telefonico alle chiamate in arrivo sulla linea telefonica. Questa impostazione è importante per l'accesso da un computer remoto.

#### **0 5 x**

**x** può essere **0** – non risponde mai

**1** – risponde alla seconda chiamata = dopo aver rilevato 1 o 2 squilli ci deve essere una pausa di 10 - 45 secondi. Poi il combinatore telefonico risponderà al primo squillo della seconda chiamata. Questa impostazione può essere utilizzata per bypassare una segreteria o un fax connesso alla stessa linea. L'impostazione relativa alla "Seconda Chiamata" è prevista dal software Comlink **2, 3, 4, 5, 6** – risposta dopo il 2°, 3°, 4°, 5° o 6° squillo

*Nota: la connessione all'accesso remoto può anche essere attivata dall'utente del sistema di allarme (indipendentemente dall'impostazione sopra illustrata) inserendo il codice 89 nella modalità di servizio o utente, al ricevimento di una chiamata remota. Se utilizzate un altro apparecchio telefonico sulla stessa linea dovrebbe essere inserito nella modalità a toni.*

Impostazione di default: 0 = non risponde mai

#### **10.2. Impostazione del codice di accesso remoto** *sequenza: 07*

Per accedere alla centrale da un computer remoto, è necessario autorizzare l'accesso con un codice a 8 cifre. Questo codice è confrontato con quello memorizzato nella centrale. Se il computer remoto cerca di accedere alla centrale con un altro codice, la connessione verrà interrotta immediatamente e un allarme di codice errato verrà innescato sulla centrale. Memorizzate il vostro codice di accesso alle centrali inserendo:

#### **0 7 xxxxxxxx**

**x x . . . . . x** - qualsiasi codice di accesso di 8 cifre

Impostazione di default: 00000000

# **11. Reset di default della centrale**

Se dimenticate i codici della centrale o se la vostra centrale non dispone più delle impostazioni di default, effettuate la seguente procedura:

- disinserite l'adattatore AC e la batteria di riserva e aspettate 30 secondi
- inserite nuovamente la batteria di riserva e chiudete lo sportello della centrale
- tenete premuto il tasto 6 sulla centrale mentre riconnettete l'adattatore AC
- quando sarà mostrato "-" inserite 060 (entro 10 secondi)
- il reset sarà confermato con una "P" (la centrale è in modalità di programmazione)

*Nota: questa procedura resetta le impostazioni di default (vedi tavola 8.). Il codice Master sarà 1234,il codice di Servizio (installatore) 6060 e tutti i codici utente, i rilevatori e le unità di controllo e gli altri elementi autoappresi verranno cancellati dalla memoria. Tutti i numeri di telefono da comporre per i messaggi vocali e il Pager verranno cancellati. Il reset non cancellerà la memoria degli eventi, dove verranno memorizzate le informazioni riguardanti il reset.*

*Attenzione: se si dimentica il codice Master quando il reset è disattivato (con la sequenza 280 – vedi parte 8.9), il reset della centrale potrà essere eseguito solo dal produttore.*

# **12. Impostazione comunicazione con la stazione di monitoraggio**

Questa parte del manuale è intesa solo per l'utilizzo da parte di specialisti impegnati nel monitoraggio. Suggeriamo di utilizzare un computer dotato di programma Comlink per l'impostazione completa della comunicazione con la stazione di monitoraggio (vedi 14). Anche le variazioni delle impostazioni possono essere effettuate manualmente utilizzando la tastiera JA-60E o incorporata al sistema JA-60:

- Entrate nella modalità di programmazione (inserendo *F 0 SC* SC = Codice di Servizio installatore -, impostazione di default SC=6060), indicata da una "P" sul display.
- Per uscire dalla modalità di programmazione, premete il tasto N (la "P" si spegnerà).

#### **Parametri di comunicazione con la stazione di monitoraggio**

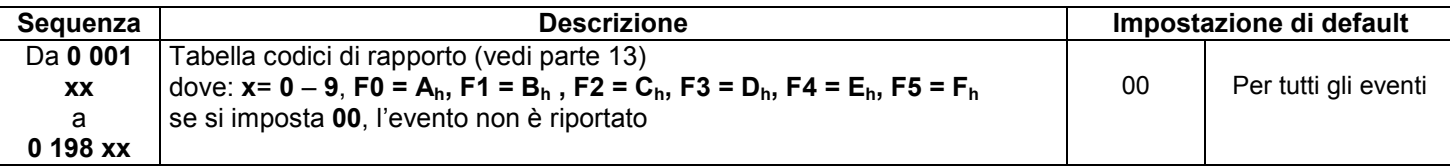

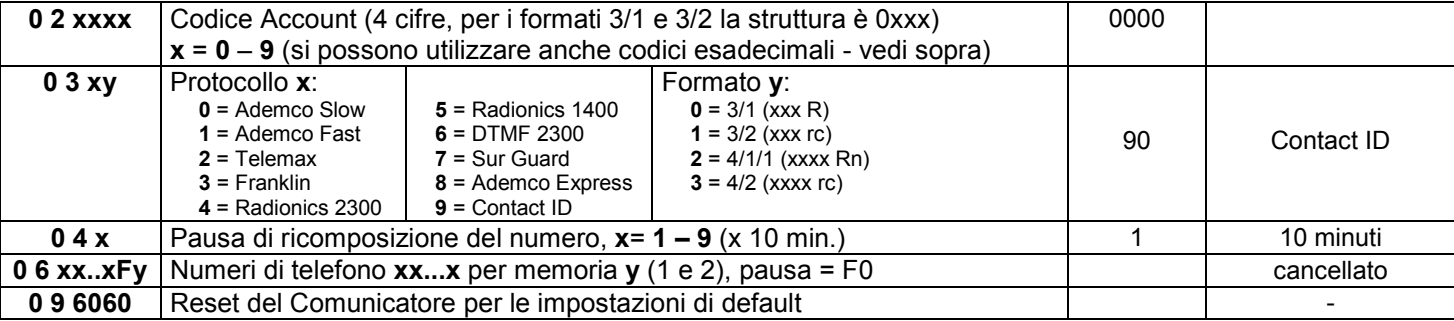

**Il metodo di combinazione telefonica** (toni / impulsi) e il **controllo della linea telefonica** hanno un tipo di impostazione simile a quella del messaggio vocale & Pager - vedi parte 9.4. e 9.6.

#### *Note:*

*Alcuni protocolli non sono standardizzati e alcuni produttori di ricevitori di Stazioni di Monitoraggio utilizzano parametri differenti in alcuni dei loro protocolli. Per questo motivo Jablotron non può garantire la piena compatibilità con tutti i ricevitori delle Stazioni di Monitoraggio. Se la connessione con la Stazione di Monitoraggio non è disponibile, gli eventi verranno accodati nella memoria del combinatore telefonico e verranno trasmessi in una sola volta non appena la comunicazione verrà stabilita. Tutti gli eventi sono riferiti alla Stazione di Monitoraggio nello stesso ordine in cui si sono verificati.*

*Quando una comunicazione ha avuto inizio, non può essere interrotta, tranne nel caso in cui la centrale sia in modalità di programmazione o utente. Per esempio, se l'utente provoca un falso allarme e poi lo cancella, entrambi gli eventi verranno inviati alla Stazione di Monitoraggio.*

*Gli eventi che accadono mentre la centrale JA-60 è in modalità di programmazione o utente vengono riportati alla Stazione di Monitoraggio dopo aver lasciato queste modalità (sono inserite nella memoria e riportati insieme ai codici di rapporto che descrivono la variazione della modalità operative.) Quando il combinatore telefonico è attivato, la comunicazione alla stazione di monitoraggio ha la priorità (i messaggi vocali e pager verranno inviati in un secondo tempo, con minore urgenza). Un Utente o un Installatore possono interrompere la comunicazione del combinatore telefonico digitale* 

*entrando nella modalità utente o di programmazione. Il reset della centrale non ha alcuna influenza sulle impostazione del combinatore telefonico digitale (viene riportato alla Stazione di Monitoraggio come un semplice evento).*

*Il RESET del combinatore telefonico digitale (sequenza 0 9 6060), la variazione dei numeri di telefono della Stazione di Monitoraggio, la variazione del codice di un numero di account o la variazione di un'impostazione di formato cancelleranno tutti i codici di rapporto accodati nella memoria del comunicatore. In ogni caso gli eventi rimarranno registrati nella memoria interna della centrale.*

#### **12.1. Impostazione del codice di rapporto** *sequenze: 00 e 01*

Queste sequenze possono essere utilizzate per programmare i codici di rapporto per tutti gli eventi possibili. Secondo il protocollo e il formato utilizzati, si possono inserire quantità diverse di dati. La tavola completa per la programmazione dei codici di rapporto è mostrata nella sezione 13. La struttura della sequenza di impostazione è la seguente:

 $0 \times x \times r$  **c**  $\times x \times r$  = numero evento (da 001 a 198)

**rc** = codice di rapporto (due cifre). Per i formati 3/1 e 4/1/1 solo la prima cifra del codice di rapporto viene utilizzata (R). I codici possono essere inseriti in formato esadecimale, con numeri superiori a 9 preceduti dal tasto F: *Ah = F0 Bh = F1 Ch = F2 Dh = F3 Eh = F4*   $F_h = F5$ 

Se si programma il codice di rapporto 00, l'evento non verrà riferito alla Stazione di Monitoraggio. Impostazione di default: 00 per tutti gli eventi

#### *Note:*

- *L'abbreviazione "Rc" nella tabelle di programmazione dei codici di rapporto è utilizzata per il gruppo di eventi principale. Solo la prima cifra di questo gruppo di codici viene trasmessa quando si utilizzano i formati 3/1 o 4/1/1. Gli altri formati utilizzano le cifre dei codici di rapporto "Rc" e "rc".*
- *Il Contact ID (CID) è un protocollo automatico. Se inserite un codice di rapporto diverso da zero per un evento importante (Rc), tutti gli eventi di questo tipo verranno trasmessi automaticamente, insieme con tutti i dettagli riguardanti l'origine dell'evento. La struttura interna del protocollo CID è mostrata nella parte 13.1. Questo protocollo fornisce i dati più approfonditi per la stazione di monitoraggio e il suo utilizzo è raccomandato da Jablotron.*
- *Il protocollo Sur Guard ha una struttura 4/2 più un ulteriore cifra, generata automaticamente (vedi 12.3.)*
- *I formati ad impulsi non sono in grado di riportare lo zero e i numeri superiori a 15. Per questa ragione gli eventi della zona 16 o di un sistema secondario sono riportati alla Stazione di Monitoraggio come eventi della zona 10. Ciò significa che, dal punto di vista della stazione di monitoraggio la zona 10 copre anche la zona 16 e il sistema secondario, se utilizzato. Questo problema non si presenta con il protocollo CID.*
- *Se la centrale è divisa e solo un'area è inserita, verrà inviato un codice di rapporto di inserimento parziale. Se tutte le aree sono inserite, verrà inviato un codice di rapporto di inserimento completo. Se il sistema è completamente inserito e solo un'area è disinserita, verrà inviato il codice di rapporto di disinserimento, poi seguito dal codice di rapporto di inserimento parziale.*

#### **12.2. Impostazione del codice di Account** *sequenza: 02*

Questa sequenza è utilizzata per l'identificazione del sistema d'allarme da parte della Stazione di Monitoraggio. La struttura della sequenza è la sequente:

#### **02 x x x x**

**xxxx** – codice account (x sono i numeri da 0 a 9 o esadecimali).

Quando utilizzate solo codici a tre cifre (formati 3/1 e 3/2) inserite uno zero all'inizio. Il combinatore telefonico lo ignorerà (esempio - 0123)

*Nota: la variazione del codice account cancellerà la memoria degli eventi non riportati del combinatore telefonico incorporato e invierà un codice di rapporto di "Reset" (051) alla Stazione di Monitoraggio.* 

Impostazione di default: 0000

#### **12.3 Impostazione protocollo e formato** *sequenza: 03*

Questa sequenza è utilizzata per selezionare il protocollo e il formato di comunicazione. La sua struttura è la seguente:

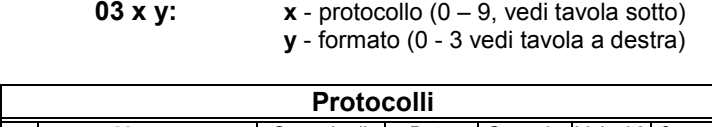

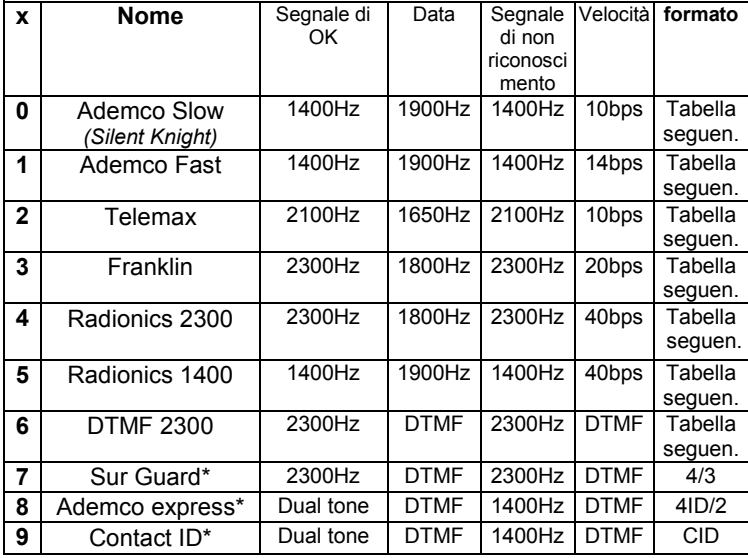

\* **formato fisso**, "y" è arbitrario (0 è suggerito)

*Note:* 

*1/ Alcuni ricevitori delle Stazioni di Monitoraggio non accettano tutti i formati.*

*2/ Logica dell'indicazione del format - 4/2 significa che un codice account ha 4 cifre e un codice di rapporto di un evento ha 2 cifre.*

*La variazione di un formato cancellerà la memoria degli eventi non riportati interna del combinatore telefonico e un codice di rapporto "Reset" (051) verrà inviato alla Stazione di Monitoraggio.*

Impostazione di default: 90 (Contact ID)

#### **12.4. Impostazione pausa per la ricomposizione del numero telefonico** *sequenza: 04*

Quando verrà attivato, il combinatore telefonico cercherà effettuare una connessione (alternerà il numero di telefono principale con quello di riserva). Se è impossibile effettuare una connessione, dopo 8 tentativi sarà inserita una pausa. Dopo questa pausa il combinatore chiamerà nuovamente. Se un evento innesca il combinatore durante una pausa, questa sarà interrotta immediatamente. La durata della pausa può essere impostata come indicato:

#### **0 4 x**

**x –** tempo moltiplicato per 10 minuti (da 1 a 9, esempio 3 = 30 minuti) Impostazione di default: 1 = 10 min.

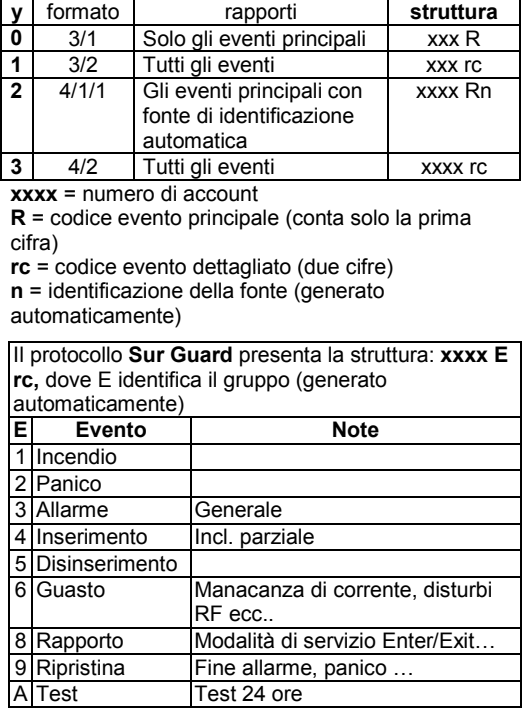

**Formato** 

I numeri di telefono del modem della stazione di monitoraggio possono essere memorizzati inserendo la sequenza che segue:

$$
06x \times \ldots \times Fy
$$

**xx...x** – Numero di telefono della stazione di monitoraggio (fino a 16 cifre)

**y** è 1 per la memoria del numero di telefono principale

2 per la memoria del numero di telefono di riserva

**Una pausa** (3 sec.) può essere inserita nel numero di telefono inserendo **F0**. È anche possibile inserire il carattere ∗ davanti a **F7** o il carattere **#** davanti a **F8** se richiesto per la composizione del numero telefonico DTMF.

*Esempio: il numero 02 123456 come numero principale della Stazione di Monitoraggio può essere inserito con 06 02 F0 123456 F1.*

#### **Cancellazione del numero di telefono**

**0 6 F 0 F y**

**y** è 1 per cancellare il numero di telefono principale

2 per cancellare il numero di telefono di riserva

*Nota: la variazione di un numero di telefono cancellerà la memoria degli eventi non riportati del combinatore telefonico incorporato e invierà un codice di rapporto di "Reset" (051) alla Stazione di Monitoraggio.*

Impostazione di default: entrambi i numeri sono cancellati

### **12.6. Reset combinatore telefonico digitale** *sequenza: 096060*

Inserendo questa sequenza verranno ripristinate le impostazioni di default di tutti i parametri. Tutti i numeri di telefono, i codici di rapporto, i codici account ecc. saranno cancellati. Questo reset non avrà alcuna conseguenza sulle impostazioni del combinatore telefonico vocale. La sequenza di reset è:

#### **0 9 6060**

*Nota: tutte le impostazioni del combinatore telefonico sono normalmente registrate in una memoria non volatile e rimangono invariate anche dopo aver tolto la corrente.*

# **13. Tavola dei codici di rapporto della stazione di monitoraggio**

Per ogni evento è possibile impostare un codice di rapporto a due cifre **rc** (da 00 a FFh). Se si imposta 00 come codice di rapporto, l'evento non verrà riportato.

Il gruppo di eventi principali è indicato da **Rc.** Quando utilizzate i formati 3/1 o 4/1/1, solo 16 di questi eventi principali sono riportati alla Stazione di Monitoraggio. È dunque necessario programmare solo le cifre di **R**. La seconda cifra non conta. Per il protocollo Contact ID, programmate il codice 11 per gli eventi principali (**Rc**) che desiderate siano riportati e il sistema genererà tutti i dettagli riguardanti l'evento automaticamente.

 $1.2 - 1.2$ 

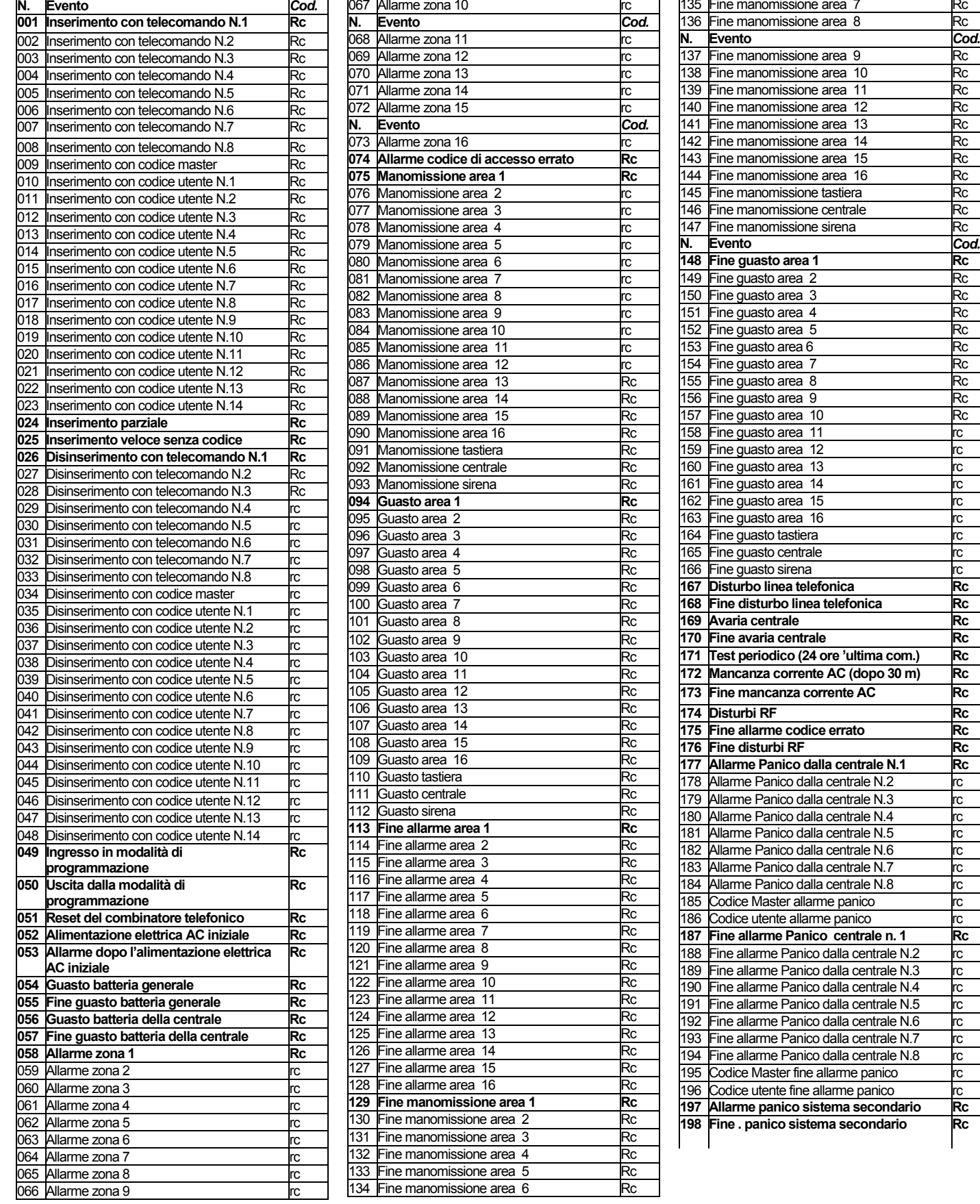

Sistema Allarme JA-60 "COMFORT"2002  $-28$  - 28 - MDY53802

#### **13.1. Struttura interna del protocollo Contact ID**

I dati del protocollo CID presentano la seguente struttura standardizzata: **XXXX 18 Q XYZ 01 CCC**

dove XXXX rappresenta il codice account per l'installazione, 18 è il codice di identificazione (identico per tutti gli eventi), Q è un numero da 1 a 3, XYZ è il numero di evento, 01 è il numero del sistema secondario, CCC i dettagli della causa dell'evento (vedi la tavola qui sotto).

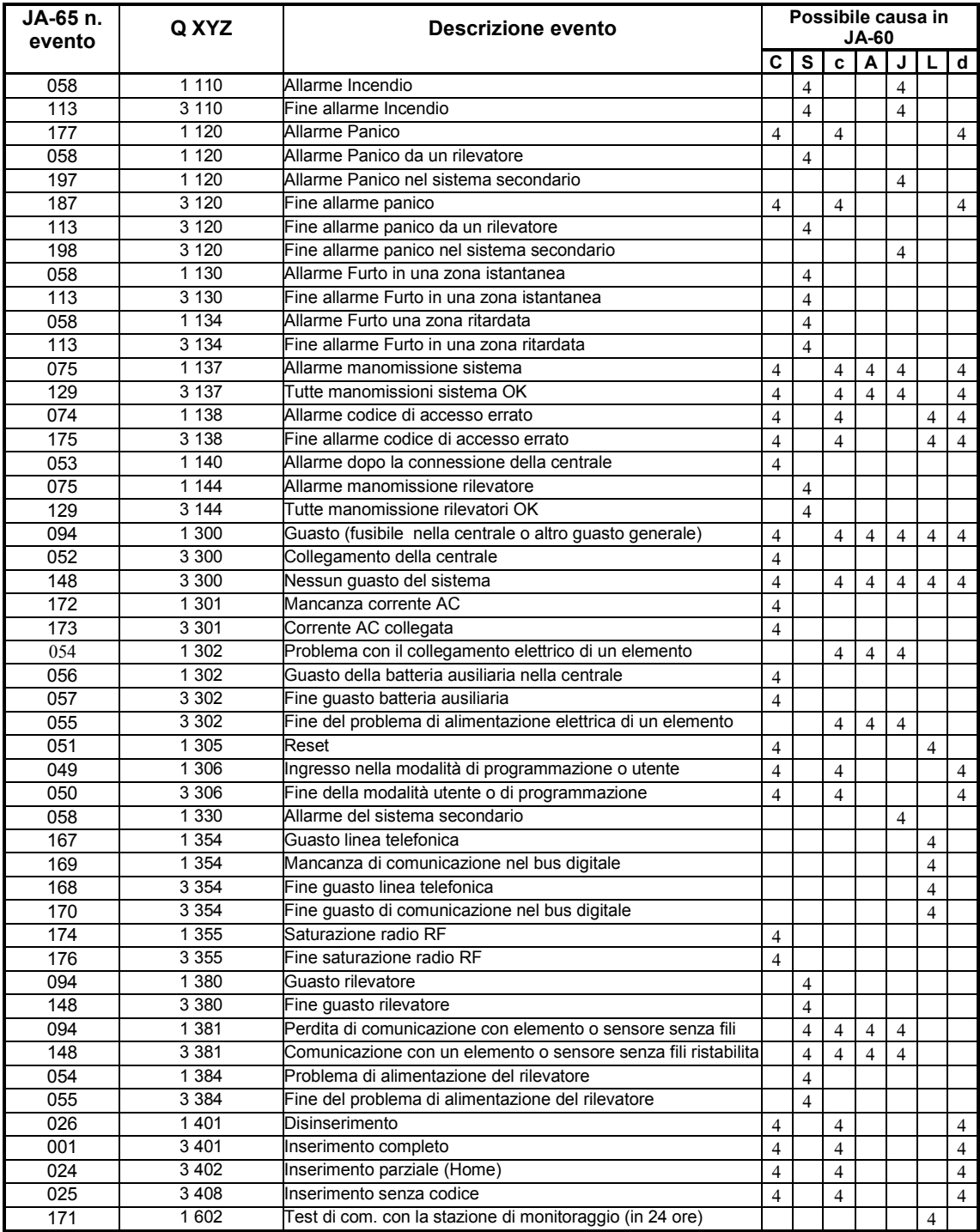

Specifica delle cause dell'evento nel protocollo Contact ID:

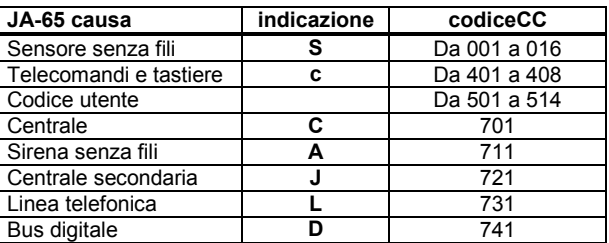

# **14. Interfaccia del Personal Computer con JA-60**

Il sistema JA-60 può essere connesso localmente ad un Personal Computer (PC), utilizzando il cavo interfaccia PC-60A. E' anche possibile connettersi al sistema da un PC remoto (o dalla tastiera JA-60E) utilizzando il modem JA-60U (vedi sezione 15). Il software Comlink è disponibile per il sistema Windows.

**L'utente** può controllare e gestire il sistema JA-60 facilmente attraverso il proprio PC, può leggere la memoria completa degli eventi in ogni dettaglio, può osservare la mappa dell'installazione (osservando la situazione attuale dei rilevatori) ecc. Comunque, l'utente non può modificare le impostazioni del sistema.

**L'installatore** che ha diritto di accesso può programmare il sistema, controllare la qualità della comunicazione degli elementi, osservare il livello di interferenza dell'ubicazione, ecc. Esiste anche uno strumento utile per creare una mappa dell'installazione, che include una biblioteca di tutti i componenti di JA-60.

Secondo il vostro diritto di accesso, il software Comlink vi permetterà di aprire gli schermi corrispondenti (vedi gli esempi che seguono). Nel programma Comlink troverete un file di help completo.

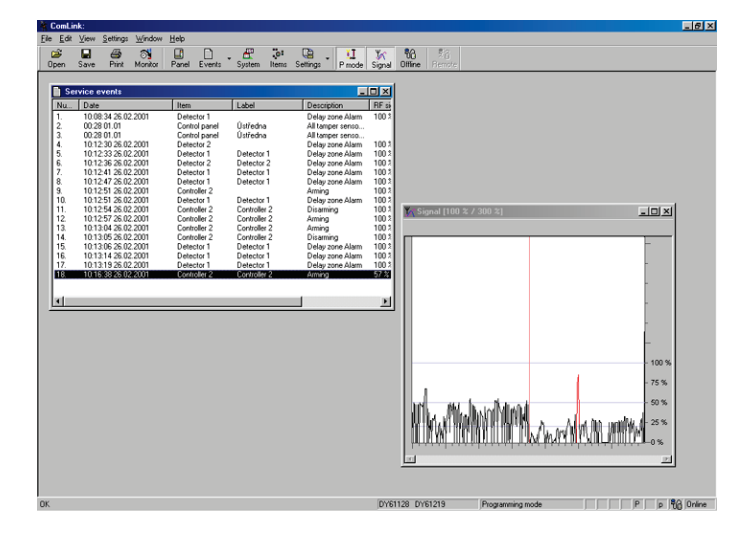

lelx ō  $\frac{d^2}{dx^2}$  $\frac{1}{2}$  of  $\frac{1}{2}$  $\overline{a}$  $\overline{\mathcal{O}}$  $\Box$ **I** M 10<br>Prode Signal Office Ever 000000000000000000000000000000 alem tander **Call Britt** ā  $\overline{\phantom{a}}$ i s  $\overline{\mathbf{r}}$  $\overline{\bullet}$  $\overline{\phantom{a}}$ Ϋ'n  $\overline{\phantom{a}}$ 

**Finestra di test degli elementi & segnale oscilloscopio RF Accesso "virtuale" alla centrale e lista degli venti** 

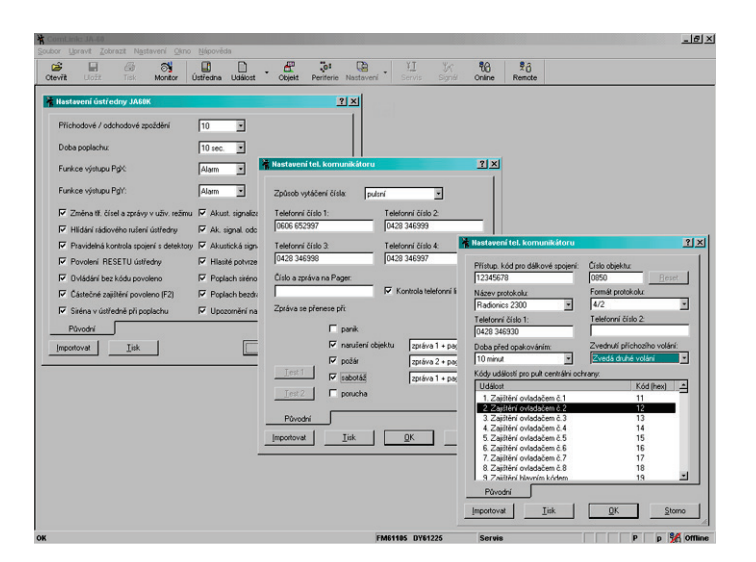

**Dialoghi di programmazione Mappa del sistema** 

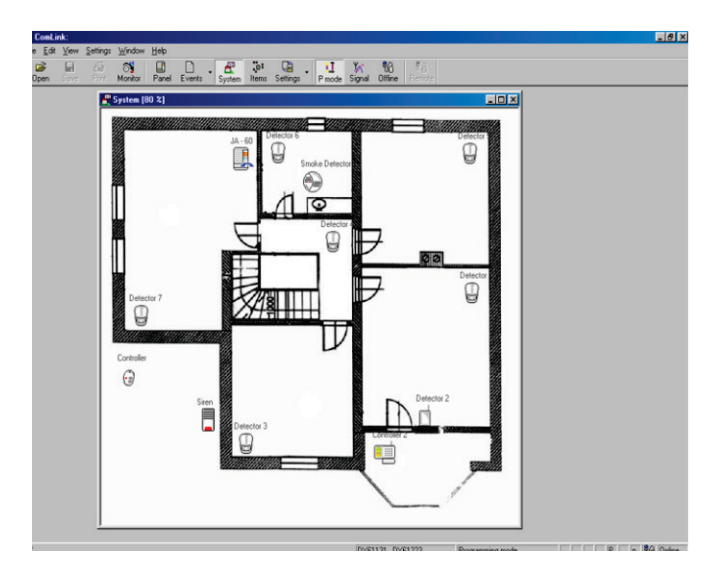

# **15. Accesso remoto al sistema (teleassistenza)**

E' possibile collegarsi alla centrale JA-60 da un computer remoto che disponga di modem JA-60U e di un software Comlink o una tastiera JA-60E utilizzando una linea telefonica pubblica. È necessario conoscere il codice di accesso per il telecomando di un sistema (vedi 10.2.).

Questo autorizza un computer a controllare remotamente una centrale JA-60 nello stesso modo in cui farebbe connettendosi direttamente all'uscita del PC JA-60 (vedi 19). Scaricare o caricare una grande quantità di dati (come scaricare la lista degli eventi, l'impostazione del comunicatore digitale, ecc.) richiede più tempo rispetto alla connessione diretta al PC con la centrale. Potrete trovare le istruzioni per l'accesso remoto con JA-60E nel manuale JA-60E.

#### **15.1. Stabilire una connessione con una centrale remota attraverso un computer**

Avviate Comlink SW su di un computer che disponga di un modem JA-60U (vedi 19). Il dialogo di connessione richiede i seguenti dati:

- numero di telefono della centrale chiamata
- il metodo di connessione (a toni o impulsi)
- numero di porta COM alla quale il modem è connesso
- il codice di accesso remoto alla centrale (deve corrispondere al codice programmato sulla centrale 8 cifre)
- selezione by-pass della segreteria telefonica (se questa opzione è stata programmata sulla centrale)
- selezionate il servizio di richiamata ed inserite il vostro numero di telefono, se desiderate che la centrale richiami il vostro computer (in questo modo l'accesso remoto sarà addebitato alla linea telefonica dell'utente finale)

*Fare riferimento al manuale JA-60E della tastiera per i dettagli su come stabilire una connessione da una tastiera remota.*

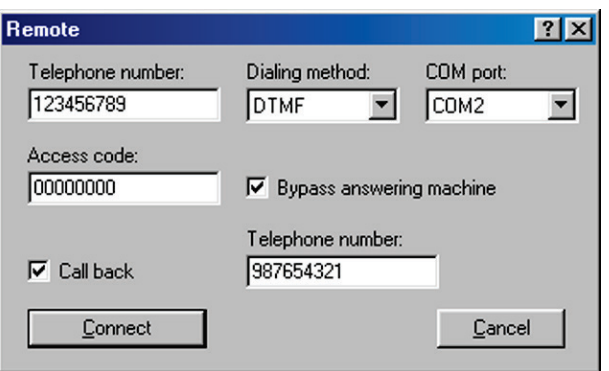

*Dialogo di "connessione" del software Comlink* 

### **16. Regole di base consigliate all'installatore professionista**

Se installate il sistema per un cliente, dovete seguire queste regole:

- preparate un disegno che indichi la presunta collocazione degli elementi, ricordando di prevedere una protezione appropriata dell'area.
- se il cliente richiede una riduzione del sistema (per ragioni di prezzo, ecc.), chiedete una conferma scritta nella quale lo stesso confermi di non desiderare gli elementi specifici che suggerite (per evitare colpa e responsabilità nel caso in cui un'area scarsamente protetta venga svaligiata in futuro)
- effettuate un'installazione professionale e non dimenticatevi di lavorate in maniera pulita e ordinata.
- è molto importante spiegare al cliente tutte le funzioni del sistema, insegnargli come programmare i codici di accesso, come testare il sistema e come sostituire le batterie degli elementi
- offrite la vostra assistenza regolare per i controlli e la sostituzione delle batterie (suggeriamo almeno una volta l'anno)
- preparate un rapporto scritto, firmato dal cliente, che indichi che l'installazione è stata effettuata a regola d'arte e che il cliente ha ricevuto le istruzioni relative all'utilizzo e al controllo del sistema.

# **17. Tavola di individuazione dei guasti**

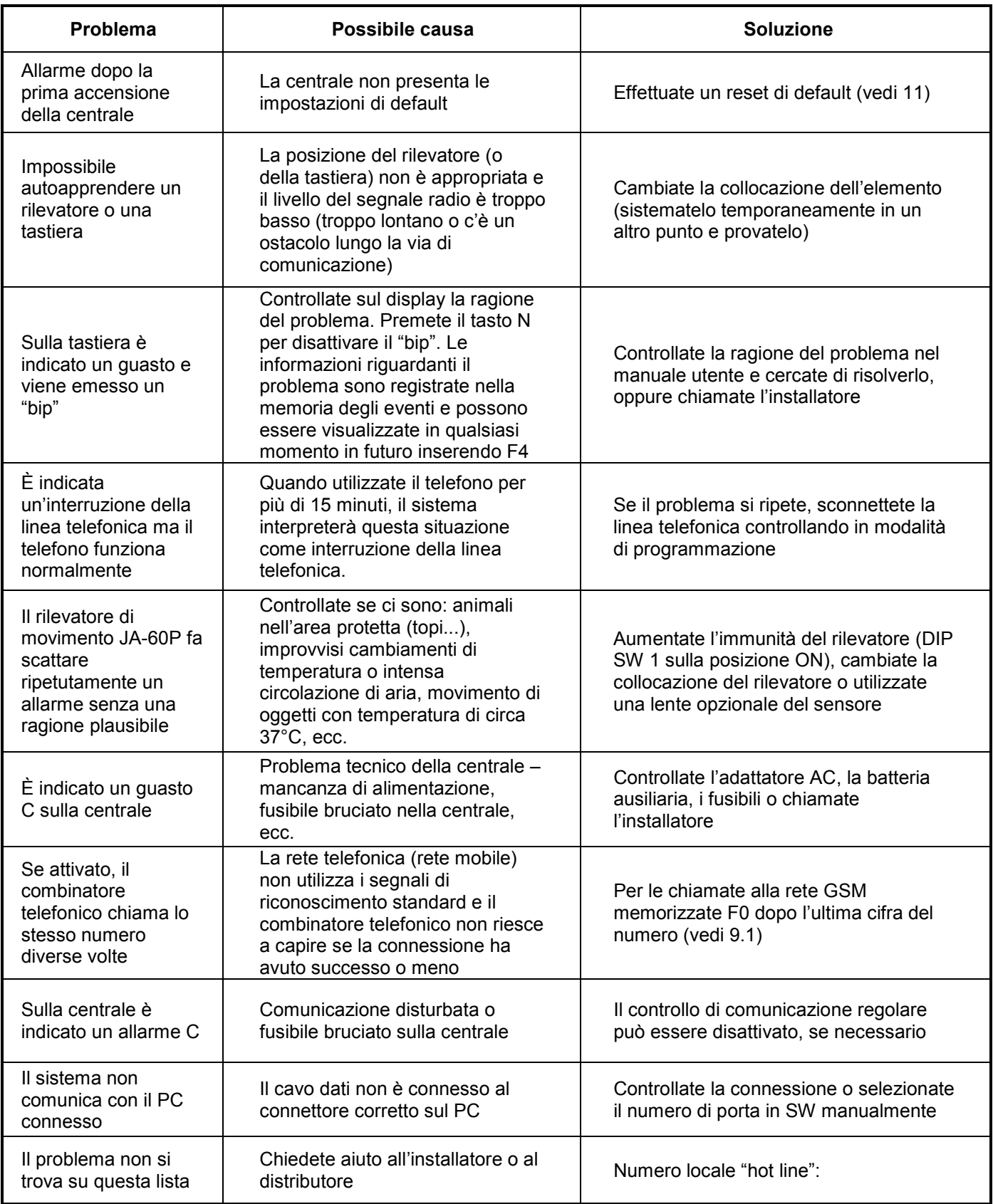

# **18. Possibilità di estendere il sistema**

Il sistema di allarme JA-60 è un kit che può essere configurato secondo le dimensioni dell'abitazione o le esigenze dell'utente. Ecco la struttura del sistema:

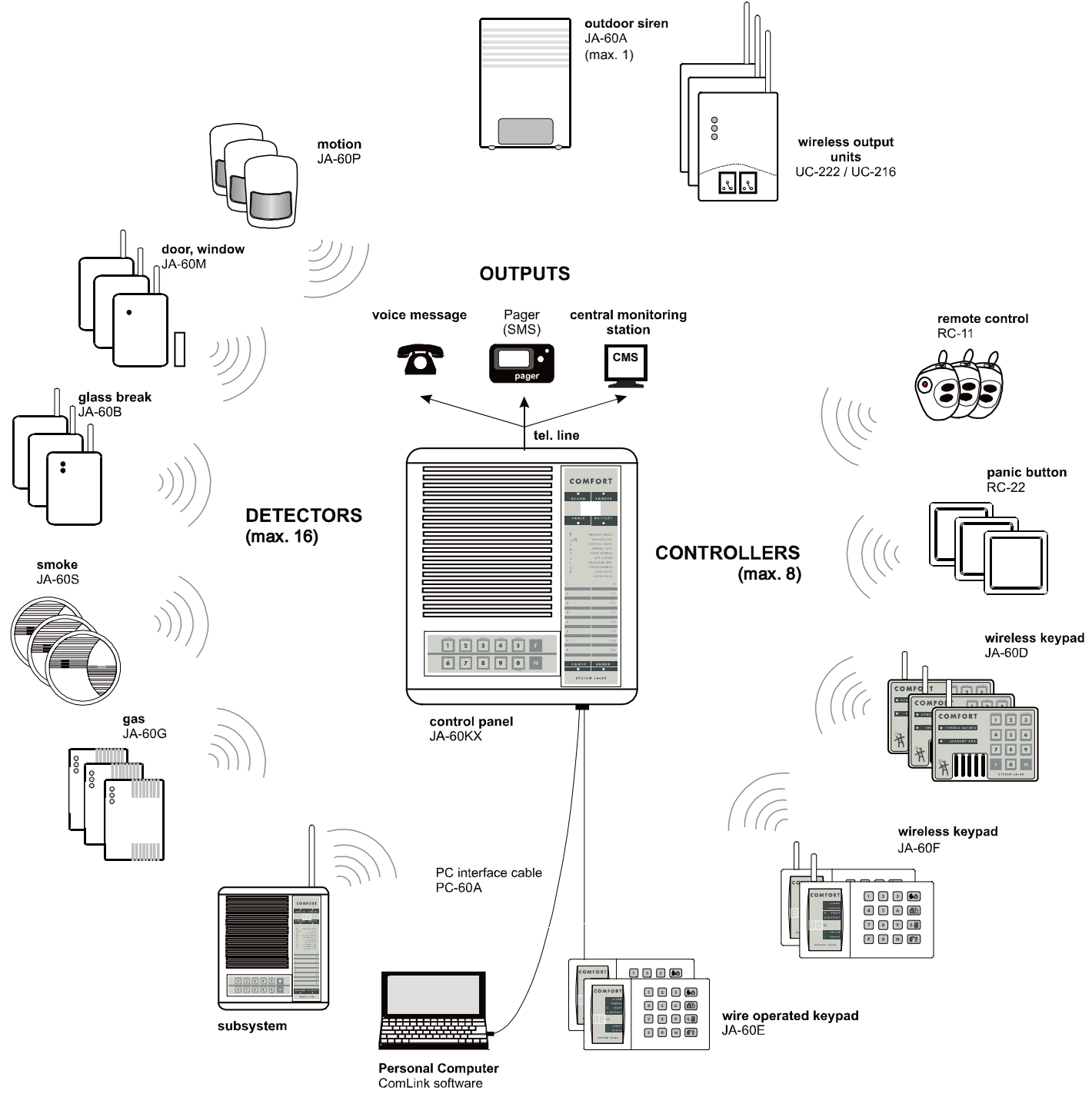

### **18.1 Estensione del sistema con un sistema secondario**

Una centrale supplementare JA-60 o 65 può essere inserita come sistema secondario alla centrale (vedi 8.10.). Ogni sistema funzionerà poi come sistema indipendente. Comunque, ogni evento del sistema secondario (allarme, manomissione, guasto o batteria scarica) innescherà lo stesso tipo di evento sulla centrale principale (la centrale principale indicherà "J" come fonte dell'evento). La centrale principale non indicherà il numero dell'elemento che ha dato origine all'evento, ma questa informazione sarà disponibile sulla centrale del sistema secondario. Utilizzando questo metodo si potranno collegare tra di loro livelli multipli di sistemi secondari.

# **19. Visione d'insieme delle parti di JA-60**

La descrizione che segue include un assortimento base di accessori. Jablotron presenta periodicamente sul mercato elementi JA-60 nuovi e perfezionati. Potete ricevere informazioni aggiornate dal vostro distributore oppure potete visitare l'home page di Jablotron: www.jablotron.com

### **Rivelatori**

**Rivelatore porta magnetico JA-60N** – è dotato di un magnete. Il movimento del magnete innesca il sensore interno del rilevatore. Può innescare un allarme Furto istantaneo o ritardato e dispone di rilevatori anti manomissione incorporati. Ci sono input per sensori esterni (vedi sezione 7.2. per ulteriori dettagli).<br>alimentazione

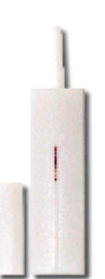

*durata batteria circa un anno*

*alimentazione 3 V*=*, 30* µ*A / 100 mA (2x AAA batteria 1,5 V) portata max. 100 m (spazio aperto) utilizzo interno (da -10 a +40 °C) sensore incorporato contatto linguetta magnetica entrate sensori esterni IN & MANOMISSIONE (circuiti bilanciati)* 

**Rivelatore di movimento JA-60P** – fa scattare un allarme Furto Istantaneo o Ritardato quando viene rilevato il movimento di un corpo umano. Dispone di sensori anti manomissione ed utilizza l'elaborazione digitale del segnale per offrire un'alta immunità dai falsi allarmi. Copertura 12m/60°. Lenti opzionali (lungo corridoio, angolo animali domestici) sono disponibili per questo tipo di rivelatore.

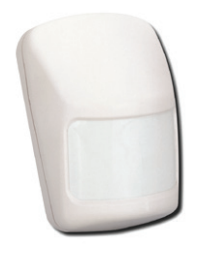

*durata batteria circa un anno altezza di installazione da 2 a 2,5 metri* 

*alimentazione 3 V*=*, 35* µ*A / 100 mA (2x AAA batteria 1,5 V) portata max. 100 m (area aperta) utilizzo interno (da -10 a +40 °C) metodo di rilevazione doppio sensore PIR con elaborazione digitale copertura 12m / 120° (con lenti base)*

**Rivelatore di rottura vetro senza fili JA-60B** - è un moderno strumento acustico, che effettua un'analisi continua della pressione dell'aria e dei suoni per riconoscere la rottura di una finestra. L'elaborazione digitale offre un alto livello di affidabilità e di immunità da falsi allarmi.

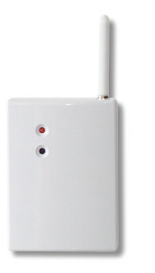

*durata batteria circa un anno*  $copetura$ 

*alimentazione 3 V*=*, 40* µ*A / 100 mA (2x AAA batteria 1,5 V) portata max. 100 m (area aperta) utilizzo interno (da -10 a +40 °C) metodo di rilevamento doppia analisi digitale dei segnali acustici*

**Rivelatore di fumo JA-60S** – innesca un allarme Incendio quando viene rilevato del fumo. Dispone anche di una sirena incorporata..

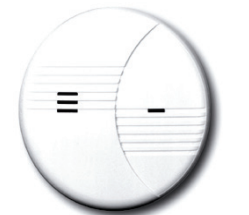

*durata batteria circa un anno*

 *alimentazione 3 V*=*, 30* µ*A / 100 mA (2x AAA batteria 1,5 V) portata max. 100 m (area aperta) utilizzo interno (da -10 a +60 °C) sirena incorporata 95 dB/m A (85 dB/3m)*

**Rivelatore di perdita di gas JA-60G** – innesca un allarme Incendio quando viene rilevato del gas combustibile (gas naturale, gas metano, propano, butano, ecc.). Il rilevatore è alimentato direttamente dalla rete elettrica AC e trasmette via radio le informazioni alla centrale. Il JA-60G dispone di una sirena incorporata e di un relè di uscita. Il relè, per esempio, può essere collegato ad una valvola elettrica per staccare il rifornimento di gas quando viene rilevata una perdita.

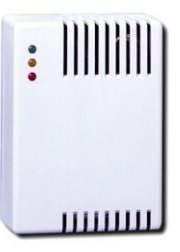

 *circa 2W*

*Sirena incorporata*<br>*Relè uscita* 

*contatto relè max.230 V / 5 A metodo di rilevamento ossidazione catalitica*

*alimentazione 230V(da +10 a -15%) / 50Hz, 2 livelli di sensibilità: 10% a 20% del LEL (calibrato per il metano) LEL = basso livello di esplosività*  $reazione selezionalie per$  *1° o 2° livello utilizzo interno (da -10 °C a +40°C) portata max. 50 m (area aperta)*

#### **Telecomandi e tastiere**

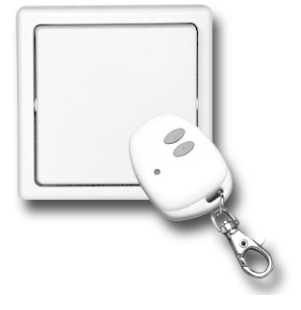

 **Telecomando RC-11** – questo telecomando può Inserire e Disinserire il sistema. Può anche innescare un allarme Panico silenzioso. È alimentato da una batteria da 6V e la sua portata raggiunge i 30 metri. Il RC-11 può anche essere utilizzato separatamente per controllare direttamente i moduli di ricezione UC (modalità a impulsi, serratura o ON e OFF).

**Pulsante Panico RC-22** – è un pulsante di grandi dimensioni, che può essere facilmente fissato in un punto prescelto (sotto una scrivania, sul muro, ecc.). Questo pulsante può essere utilizzato per far scattare un allarme silenzioso Panico. Il RC-22 può essere autoappreso alla centrale come con il telecomando. La sua portata raggiunge i 30 metri. Il RC-22 può anche essere utilizzato separatamente per controllare direttamente i moduli di ricezione UC (modalità a impulsi, serratura o ON e OFF).

**Tastiera di controllo senza fili JA-60D** – può gestire il sistema come la tastiera di sistema (inserimento, disinserimento, inserimento senza codice, inserimento parziale, apertura porta e operazioni sotto coercizione). Dispone di un proprio codice Master e di un codice Utente, che possono essere programmati indipendentemente dai codici della centrale.

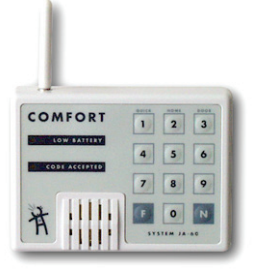

*durata della batteria circa un anno*

*alimentazione 3 V*=*, 30* µ*A / 100 mA (2x AAA batteria 1,5V) portata max. 100 m (area aperta) utilizzo interno (da -10 a +40 °C) codici 1x Master, 1x Utente*

**Tastiera cablata JA-60E** – può gestire e programmare il sistema esattamente nello stesso modo della tastiera incorporata alla centrale. È connessa alla centrale da un cavo. Massimo due tastiere possono essere collegate ad una singola centrale. Lo status del sistema di allarme è mostrato dagli indicatori LED, dal display e dal cicalino incorporati. I tasti illuminati possono essere coperti da coperchietti rimovibili. La tastiera può controllare remotamente il sistema attraverso l'utilizzo di un modem JA-60U modem.

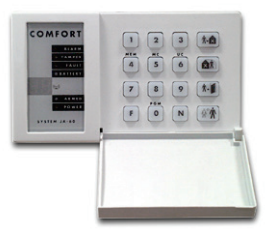

*lunghezza del cavo*<br>*alimentazione numero di tastiere in un sistema max. 2*

*connessione con cavo alla JA-60 connettore bus digitale 60 4 cavi con nucleo con connettori RJ (4/4 1:1) cavi ordinari telefono (morsetti) alimentazione 10 –14 V (dal bus digitale) utilizzo interno (da -10 a +40°C)*

**Tastiera senza fili JA-60F** – puo' gestire il sistema nello stesso modo della tastiera incorporata alla centrale. Può anche essere utilizzata per la programmazione e il test del sistema. Lo status del sistema d'allarme è mostrato dagli indicatori LED, dal display e dal cicalino incorporati. I tasti illuminati possono essere coperti da coperchietti rimovibili. La tastiera dispone di comunicazione a RICETRASMITTENTE con la tastiera e viene autoappresa nelle posizioni riservate ai telecomandi e alle tastiere (posizioni da c1 a c8). Tastiere JA-60F multiple possono essere autoapprese ad una singola centrale.

*alimentazione 3 V*=*, 5 0*µ*A / 100 mA (2x AAA batteria 1,5V)*

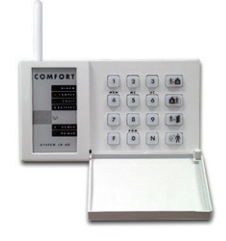

*durata batteria circa un anno portata max. 100 m (area aperta) utilizzo interno (da -10 a +40 °C) adattatore AC opzionale 12V ss/100mA (illuminazione permanente dei tasti) numero di tastiere in un sistemafino max 8 unità*

#### **Dispositivi esterni**

**La sirena senza fili JA-60A** è progettata per l'utilizzo esterno. È alimentata dal proprio adattatore AC e dispone di una batteria ausiliaria incorporata. La sirena comunica via radio con la centrale. È costituita da una sirena ad alto potenziale e da una luce lampeggiante. Oltre agli allarmi di segnalazione, può anche essere provvista di suoni acuti indicanti l'inserimento e il disinserimento. La sirena dispone di rilevatori anti manomissione incorporati. Solo una sirena JA-60A può essere utilizzata con ogni centrale JA-60.

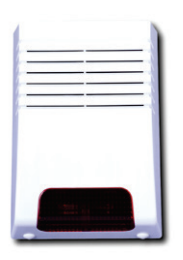

*alimentazione 15V*∼*, 0,5 A, 50 Hz (adattatore SELV)*<br>*6V. 1.3Ah (inclusa)* 686 *batteria ausiliaria 6V, 1.3Ah (inclusa) – durata 5 anni portata max. 100 m (area libera ) sirena piezoelettrica, 118 dB/1m classe coperchio*<br>*Itilizzo utilizzo esterno, da -25 a +60°C* 

*L'antenna esterna AN-01 può essere utilizzata con la sirena se è richiesta una portata maggiore o se la sirena è installata in una locazione che crea problemi di comunicazione radio.*

**L'indicatore acustico senza fili UC-260** è un dispositivo per uso interno che può essere facilmente collegato alla corrente in qualsiasi punto della casa. Riceve segnali dalla centrale e genera le stesse indicazioni acustiche del sistema (sirena, "bip" uscita/entrata, ecc.). Il suo indicatore LED segue l'uscita PgY della centrale. Addizionalmente può anche servire come campanello supplementare per la porta (con il tasto senza filo RC-22 o RC-28) e i rilevatori senza filo JA-60 possono essere autoappresi per generare un suono Chime quando il rilevatore è sollecitato.

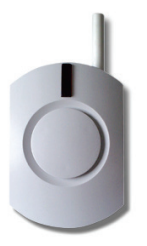

*sirena piezo 110dB*

*alimentazione 230 V~, 1.5 W portata fino a 100 m numero di melodie 8, volume selezionabile utilizzo interno(da -10 a +40°C)*

**L'unità di uscita senza fili UC-216** è un ricevitore che riceve segnali dalla centrale JA-60. L'unità presenta due relè di uscita (X e Y, carico max. 120V / 1A ciascuno). Questi relè hanno funzioni identiche a quelle delle uscite PgX e PgY della centrale. L'unità richiede un'alimentazione esterna da 12 a 24VDC o 15VAC. UC-216 multipli possono essere utilizzati con una centrale e ogni UC-216 può ricevere segnali da più di una centrale.

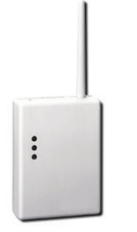

*alimentazione 12-24 V*<sup>=</sup> *or 15 V*∼*, 40 mA 2x relè di uscita max. 120 V/1 A 1x transistore di uscita max. 40 V/0,2 A utilizzo interno (da -10 a +40 °C)*

*portata con RC-11 & RC-22 max. 30m con elementi JA-60 fino a 100 m*

**L'unità di uscita senza fili UC-222** è un ricevitore che riceve segnali dalla centrale JA-60. L'unità dispone di un relè di uscita di alimentazione (max. 250VAC / 5A). Questo relè ha una funzione identica a quella dell'uscita PgX della centrale. L'unità è alimentata direttamente dalla corrente AC (230 VAC). UC-222 multipli possono essere utilizzati con una centrale ed ogni UC-222 può ricevere segnali da più di una centrale.

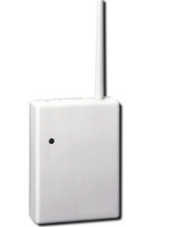

*alimentazione 230 V*<sup>∼</sup>

*consumo 1 VA (0,6 W) in standby / 1,8 VA (1 W) con relè in funzione relè di uscita max.6 A, 250 V portata con RC-11 & RC-22 max. 30 m con elementi jA 60 fino 100m utilizzo interno (da -10 a +40 °C)*

**Utilizzo delle unità UC-216 e UC-222 direttamente con i rilevatori JA-60** – i moduli di uscita senza fili possono anche essere utilizzati direttamente con gli accessori (e i sensori) del sistema JA-60 (rilevatori, tastiere, telecomandi). In questo caso le unità di ricezione reagiscono ai segnali dei sensori autoappresi in tali unità. Il sensore può essere una parte del sistema di allarme JA-60 e i suoi dati sono ricevuti sia dalla centrale che dal ricevitore UC. Oppure, i sensori possono essere utilizzati direttamente con le unità UC.

**Modulo combinatore telefonico JA-60X** – la centrale è disponibile senza il combinatore telefonico (modello JA-60K) o con un combinatore incorporato (modello JA-60KX). Il modulo del combinatore JA-60X può essere facilmente installato su di una centrale JA-60K come accessorio acquistato in un secondo tempo. Il combinatore può inviare uno o più messaggi vocali a quattro numeri di telefono e può anche inviare un messaggio numerico ad un Pager. Il combinatore controlla regolarmente se la linea telefonica è libera, e comunque permette che la linea sia utilizzata come normale linea telefonica all'interno della casa. Il combinatore può anche comunicare con una stazione di monitoraggio o con un PC remoto. Il combinatore telefonico è progettato per le normali linee telefoniche omologate (tipo TNV-3).

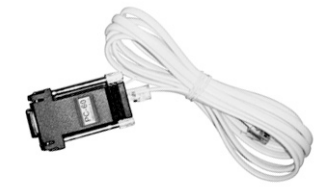

**Cavo interfaccia PC PC-60A** – può essere utilizzato per connettere la centrale ad una porta<br>seriale (COM1 o. COM2) del vostro computer. Il software SW compatibile seriale (COM1 o COM2) del vostro computer. Il software SW compatibile fornito su floppy disk, oppure potete visitare la home page di Jablotron www,jablotron.com per scaricare la sua versione beta. Il software rappresenta un metodo pratico per impostare la centrale, per supervisionare il sistema on line, per leggere, osservare o memorizzare dati dalla memoria degli eventi e per registrare altre informazioni riguardanti il sistema. Il software può essere installato con i sistemi MS DOS o Windows (vedi 14). Potrete saperne di più delle caratteristiche del SW quando lo installerete sul vostro computer. Anche senza il cavo interfaccia PC-60 potrete avviare il software in modalità off-line. Il software dispone di una sezione aiuto inserita.

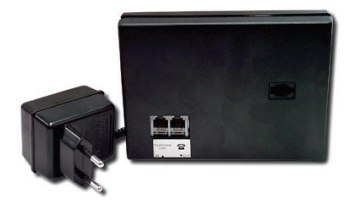

È possibile accedere telefonicamente alla centrale da un computer remoto dotato di **modem JA-60U e software Comlink**. Invece del computer si può utilizzare la tastiera di sistema JA-60E.

Di solito il modem è utilizzato dagli installatori, ma anche l'utente finale può utilizzarlo (per esempio per l'inserimento e il disinserimento remoto, ecc.). Il modem JA-60U è fornito con un adattatore AC, un cavo interfaccia per PC e software Comlink.

La tastiera JA-60E può essere inserita direttamente al raccordo dati del modem.